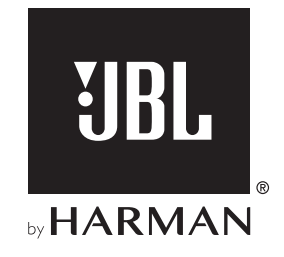

# BAR 5.0 MULTIBEAM™

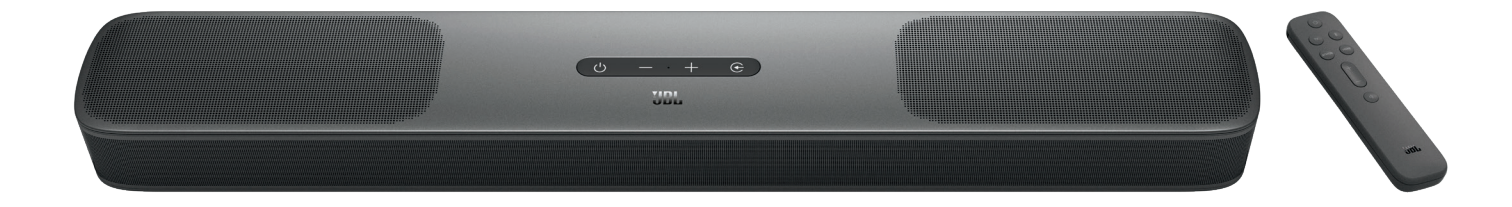

INSTRUKCJA OBSŁUGI

# WAŻNE INFORMACJE DOTYCZĄCE BEZPIECZEŃSTWA

#### Przed użyciem sprawdzić napięcie sieciowe

Urządzenie JBL BAR 5.0 MULTIBEAM (soundbar) zaprojektowano do pracy z prądem przemiennym o napięciu 100-240 V, 50/60 Hz. Podłączenie do napięcia sieciowego innego niż to, do którego przeznaczony jest produkt, może stanowić zagrożenie dla bezpieczeństwa i niebezpieczeństwo pożarowe oraz może uszkodzić urządzenie. W razie pytań dotyczących wymaganego napięcia zasilania dla posiadanego modelu lub napięcia sieciowego w miejscu zamieszkania, przed podłączeniem urządzenia do gniazda sieciowego należy skontaktować się z najbliższym sprzedawcą lub przedstawicielem handlowym naszej firmy.

#### Nie należy używać przedłużaczy

Aby uniknąć zagrożeń bezpieczeństwa, używać jedynie zasilacza dostarczonego z urządzeniem. Nie zaleca się stosowania przedłużaczy z produktem. Jak w przypadku wszystkich urządzeń elektrycznych, nie należy prowadzić przewodów zasilających pod dywanami, ani umieszczać na nich ciężkich przedmiotów. Uszkodzone przewody należy natychmiast wymienić w autoryzowanym centrum serwisowym na fabrycznie nowe.

#### Obchodzić się ostrożnie z przewodem zasilającym prądeu przemiennym

Odłączając przewód zasilający z gniazda prądu przemiennego, nigdy nie ciągnąć za przewód. Jeśli użytkownik nie planuje korzystać z głośnika przez dłuższy okres, należy odłączyć wtyczkę z gniazda zasilania prądem przemiennym.

#### Nie otwierać obudowy

Wewnątrz produktu nie ma żadnych podzespołów, które może naprawiać użytkownik. Otwarcie obudowy może stworzyć zagrożenie porażenia, zaś wszelkie modyfikacje produktu unieważnią gwarancję. Gdy woda dostanie się do urządzenia, należy natychmiast odłączyć je od źródła zasilania prądem przemiennym i skonsultować się z autoryzowanym centrum serwisowym.

# SPIS TREŚCI

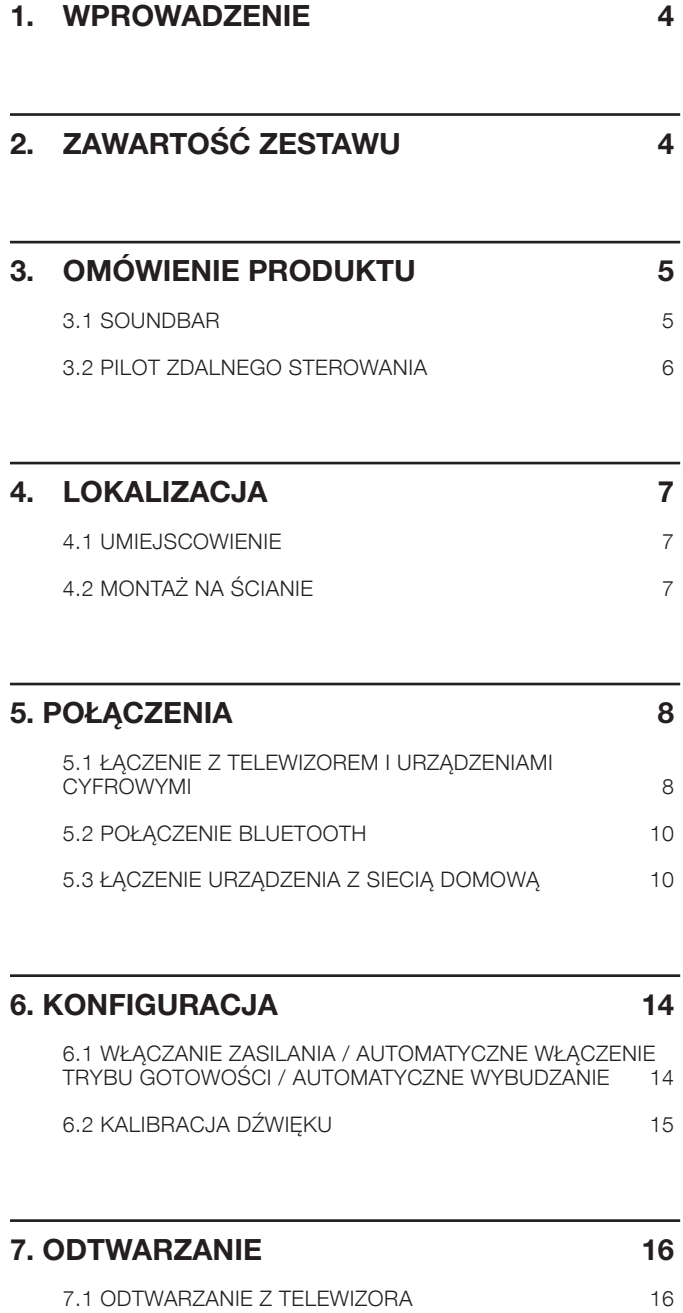

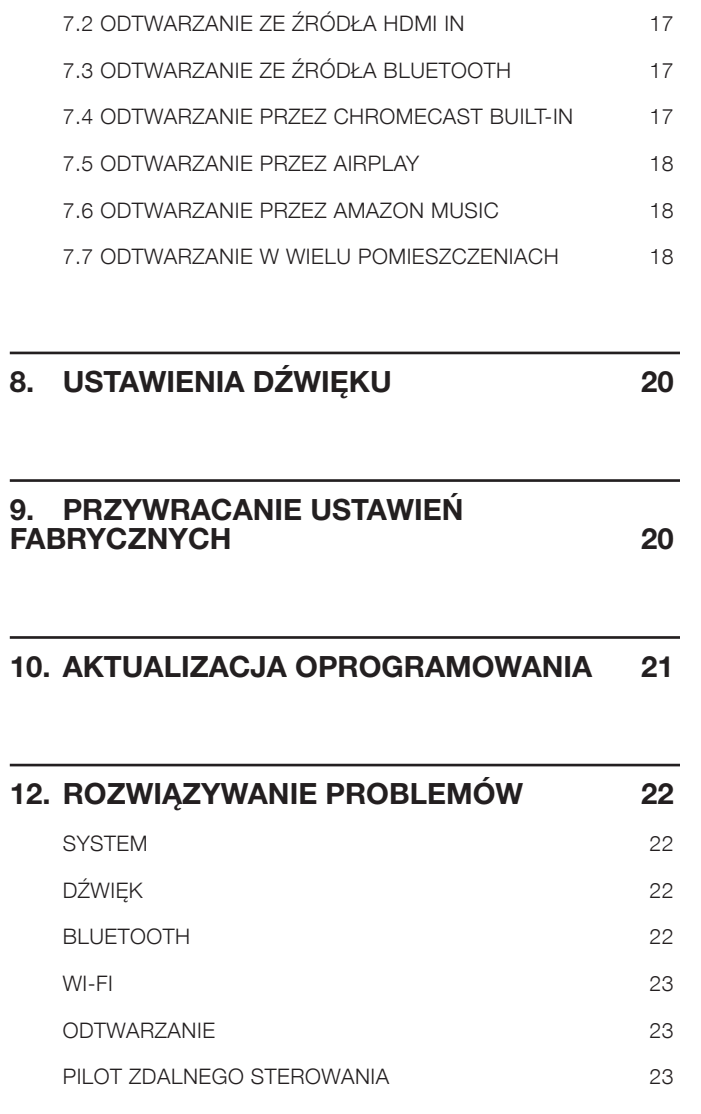

# 13. [ZNAKI TOWAROWE](#page-23-0) 24

# <span id="page-3-0"></span>1. WPROWADZENIE

Dziękujemy za zakup urządzenia JBL BAR 5.0 MULTIBEAM (soundbar), przeznaczonego do systemu rozrywki domowej i zapewniającego wyjątkowe doznania z odsłuchu. Zachęcamy do poświęcenia kilku minut na przejrzenie niniejszej instrukcji, w której opisano produkt i zawarto dokładną procedurę konfiguracji i uruchamiania urządzenia.

Aby jak najlepiej wykorzystać funkcje i wsparcie dotyczące urządzenia w przyszłości, należy aktualizować oprogramowanie urządzenia za pomocą Internetu i gniazda USB. Aby zadbać o najnowsze oprogramowanie, patrz rozdział dotyczący aktualizacji oprogramowania zawarty w niniejszej instrukcji.

Cechy fizyczne i dane techniczne produktu mogą ulec zmianie bez powiadomienia. W razie jakichkolwiek pytań dotyczących niniejszego produktu, sposobu jego instalacji lub obsługi, prosimy skontaktować się z najbliższą placówką handlową bądź serwisową naszej firmy lub odwiedzić stronę internetową: www.jbl.com.

# 2. ZAWARTOŚĆ ZESTAWU

Ostrożnie rozpakuj zawartość zestawu, upewniając się, że dostępne są wszystkie elementy. Jeśli brakuje części lub którakolwiek z nich jest uszkodzona, nie należy jej używać, ale skontaktować się ze sprzedawcą lub działem obsługi klienta.

#### Soundbar

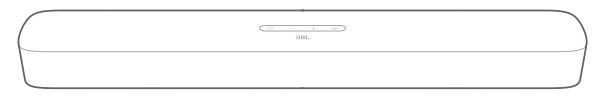

#### Pilot zdalnego sterowania (z 2 bateriami AAA)

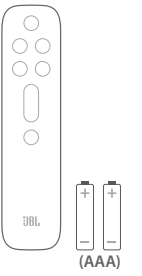

Przewód zasilający\*

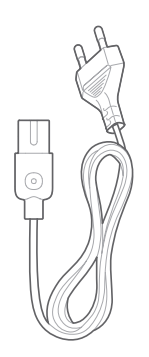

\* Liczba przewodów oraz rodzaj wtyków mogą się różnić w zależności od regionu.

# Kabel HDMI

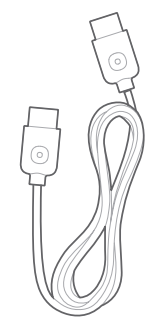

#### <span id="page-4-0"></span>Zestaw do montażu ściennego

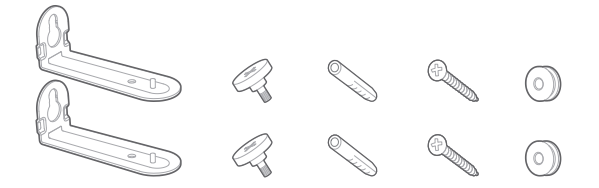

#### Informacje o produkcie i szablon do montażu ściennego

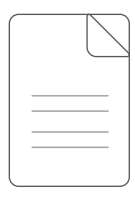

# 3. OMÓWIENIE PRODUKTU

# 3.1 Soundbar

#### Elementy sterowania

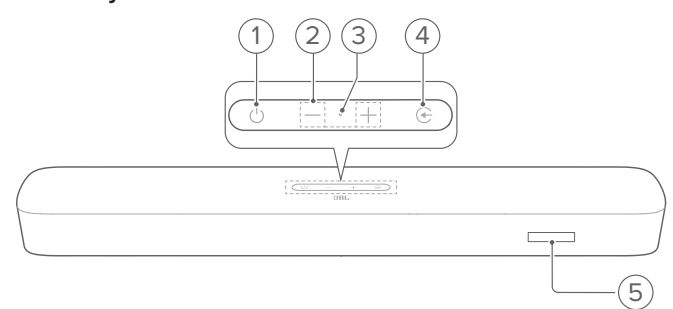

#### 1)  $\circ$  (Zasilanie)

• Włączanie zasilania lub trybu gotowości

#### 2) -/+ (Głośność)

- Zwiększa/zmniejsza poziom głośności
- Naciśnij i przytrzymaj, aby nieustannie zwiększać lub zmniejszać poziom głośności.
- Aby wyciszyć głośnik (lub cofnąć jego wyciszenie), należy równocześnie nacisnąć oba przyciski głośności.

#### 3) Mikrofon

- Do kalibracji audio (automatyczna kalibracja MultiBeam(AMC))
- 4) (Źródło)
	- Wybierz urządzenie źródłowe: TV (domyślne dla połączenia audio z telewizorem, gdzie złącze HDMI OUT (TV ARC/ TV eARC) ma priorytet przed złączem OPTICAL), Bluetooth lub HDMI IN
- 5) Wyświetlacz

# Złącza tylne

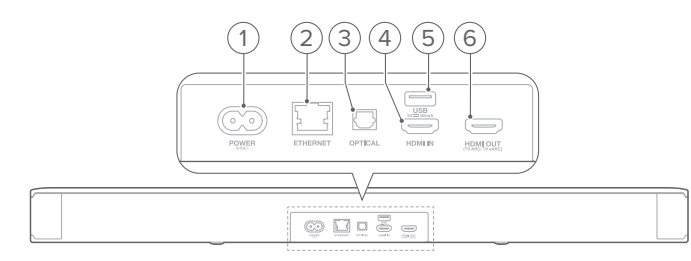

#### 1) POWER

• Podłączanie do źródła zasilania (za pomocą dostarczonego w zestawie przewodu zasilającego)

#### 2) ETHERNET

• Podłączanie do sieci domowej za pomocą kabla Ethernet

#### 3) OPTICAL

• Podłączanie do wyjścia optycznego w telewizorze lub urządzeniu cyfrowym.

## <span id="page-5-0"></span>4) USB

- Gniazdo USB do aktualizacji oprogramowania
- Podłączanie do urządzenia pamięci masowej USB w celu odtwarzania pliku MP3 (dotyczy tylko wersji na rynku amerykańskim)

## 5) HDMI IN

• Podłączanie do wyjścia HDMI w urządzeniu cyfrowym.

# 6) HDMI OUT (TV ARC/ TV eARC)

• Podłączanie do wejścia HDMI ARC / HDMI eARC w telewizorze

# 3.2 Pilot zdalnego sterowania

#### 5) HDMI

• Wybierz HDMI IN jako źródło

#### 6)  $+/-$

- Zwiększa / zmniejsza poziom głośności
- Naciśnij i przytrzymaj, aby w sposób ciągły zwiększać lub zmniejszać poziom głośności.

# 7) (Wyciszanie)

• Wyciszanie / anulowanie wyciszenia

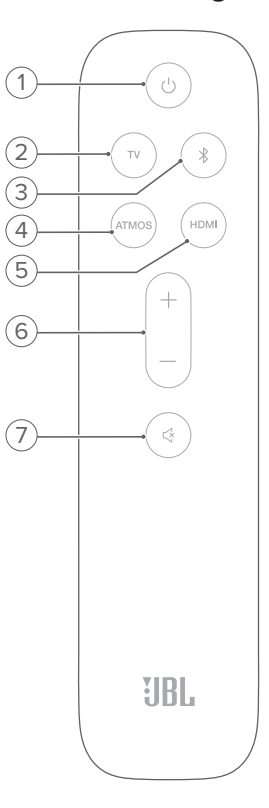

# 1) ①

• Włączanie zasilania lub trybu gotowości

# 2)

• Wybierz TV jako urządzenie źródłowe (domyślnie dla połączenia audio z telewizorem, gdzie złącze HDMI OUT (TV ARC/ TV eARC) ma priorytet przed złączem **OPTICAL**)

# 3) (Bluetooth)

- Wybrać Bluetooth jako urządzenie źródłowe
- Naciśnij i przytrzymaj, aby połączyć z innym urządzeniem Bluetooth

# 4) ATMOS

• Włącz lub wyłącz wirtualne efekty dźwiękowe Dolby Atmos® (Domyślnie: włączone)

# <span id="page-6-0"></span>4. LOKALIZACJA

# 4.1 Umiejscowienie

Soundbarze należy umieścić na stabilnym i równym podłożu.

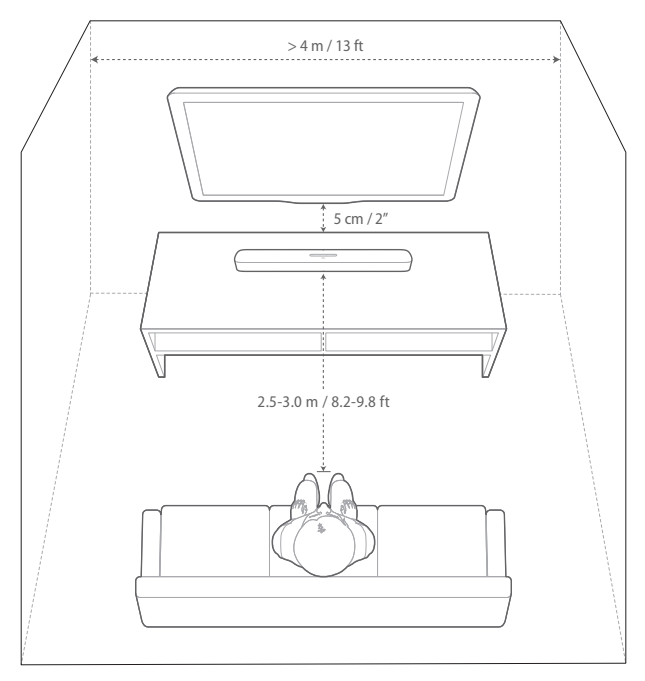

#### UWAGI:

- − Przewód zasilający należy prawidłowo podłączyć do źródła zasilania.
- − Nie należy stawiać żadnych przedmiotów na soundbarze.

# 4.2 Montaż na ścianie

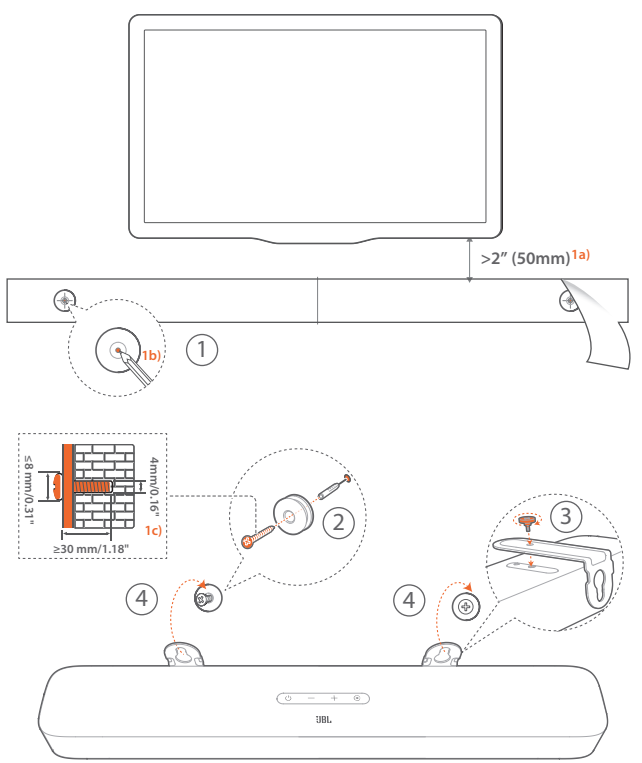

- 1. Przygotowanie:
	- a. Zachowując minimalną odległość 50 mm (2 cali) od telewizora, przymocuj dostarczony w zestawie schemat montażu ściennego do ściany, używając taśmy klejącej.
	- b. Za pomocą długopisu oznacz lokalizację śruby mocującej. Usuń szablon ze ściany.
	- c. W oznaczonym miejscu nawierć otwór 4 mm (0,16").
- 2. Zainstaluj uchwyt do montażu ściennego.
- 3. Za pomocą wkrętów przymocuj uchwyt do montażu ściennego na dole soundbara
- 4. Zamontuj soundbar na ścianie.

#### UWAGI:

- − Upewnij się, że ściana może udźwignąć ciężar soundbara.
- − Instalować na ścianie tylko w położeniu pionowym.
- − Soundbara nie należy instalować w warunkach wysokiej temperatury lub dużej wilgotności powietrza.
- − Przed montażem upewnij się, że przewody między soundbarem i urządzeniami zewnętrznymi są prawidłowo podłączone.
- − Przed rozpoczęciem montażu należy odłączyć soundbar od źródła zasilania. W przeciwnym razie mógłby spowodować porażenie prądem.

# <span id="page-7-2"></span><span id="page-7-0"></span>5. POŁĄCZENIA

# <span id="page-7-1"></span>5.1 Łączenie z telewizorem i urządzeniami cyfrowymi

Aby zapewnić odtwarzanie dźwięku przez soundbar, podłącz go do telewizora za pomocą dostarczonego w zestawie przewoduHDMI lub kabla optycznego (sprzedawany oddzielnie).

Połączenie HDMI obsługuje cyfrowe sygnały audio i wideo z użyciem jednego złącza. Połączenie HDMI to najlepszy wybór dla soundbara.

# <span id="page-7-3"></span>TV (HDMI ARC)

(Zalecane połączenie dla najlepszej obsługi technologii Dolby Atmos)

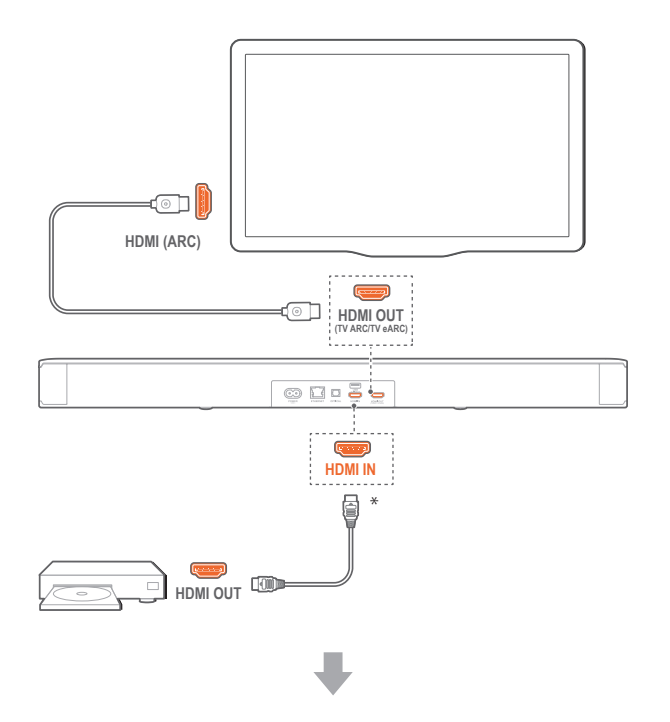

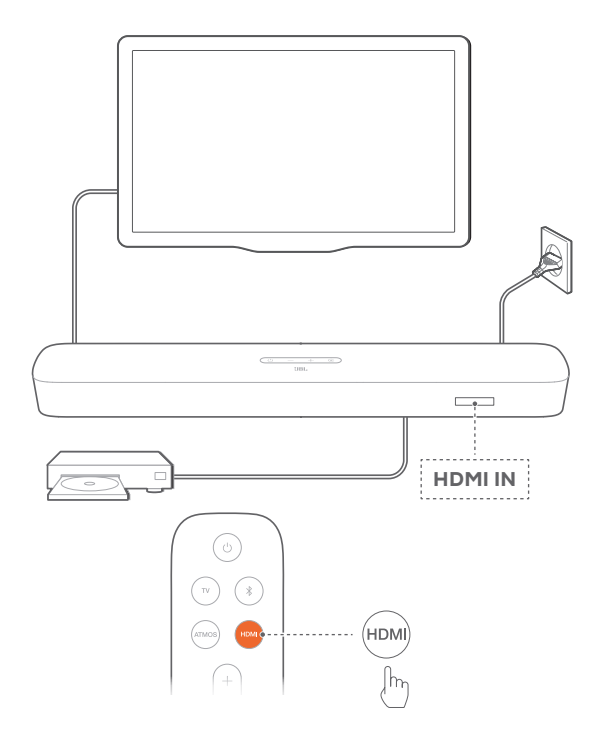

- 1. Podłącz soundbar ze złączem HDMI IN (ARC) do telewizora za pomocą dostarczonego w zestawie kabla HDMI.
	- W telewizorze sprawdź, czy włączono funkcje HDMI-CEC i HDMI ARC. Więcej informacji zawiera instrukcja obsługi telewizora.
- 2. Użyj kabla HDMI (wer. 2.0 lub nowsza), aby podłączyć soundbar do urządzenia cyfrowego, takiego jak dekoder telewizji kablowej, odtwarzacz płyt DVD/Blu-ray czy konsola do gier.
	- Na urządzeniu cyfrowym sprawdź, czy włączona jest funkcja HDMI-CEC. Więcej informacji zawiera instrukcja obsługi urządzenia cyfrowego.
	- Na urządzeniu cyfrowym wybierz "Bitstream" lub "Dane pierwotne" w ustawieniach wyjścia audio, aby zapewnić jak najlepsze wykorzystanie technologii Dolby Atmos.
- 3. Aby odtwarzać dźwięk z urządzenia cyfrowego połączonego z soundbarem, wybierz HDMI na pilocie zdalnego sterowania.

#### UWAGI:

− Jeśli telewizor nie obsługuje HDMI eARC, podłącz urządzenie cyfrowe za pomocą złącza HDMI IN w soundbarze. W przeciwnym razie informacji o funkcji Dolby Atmos nie będzie można przekazywać przez złącza HDMI (ARC / eARC) do soundbara.

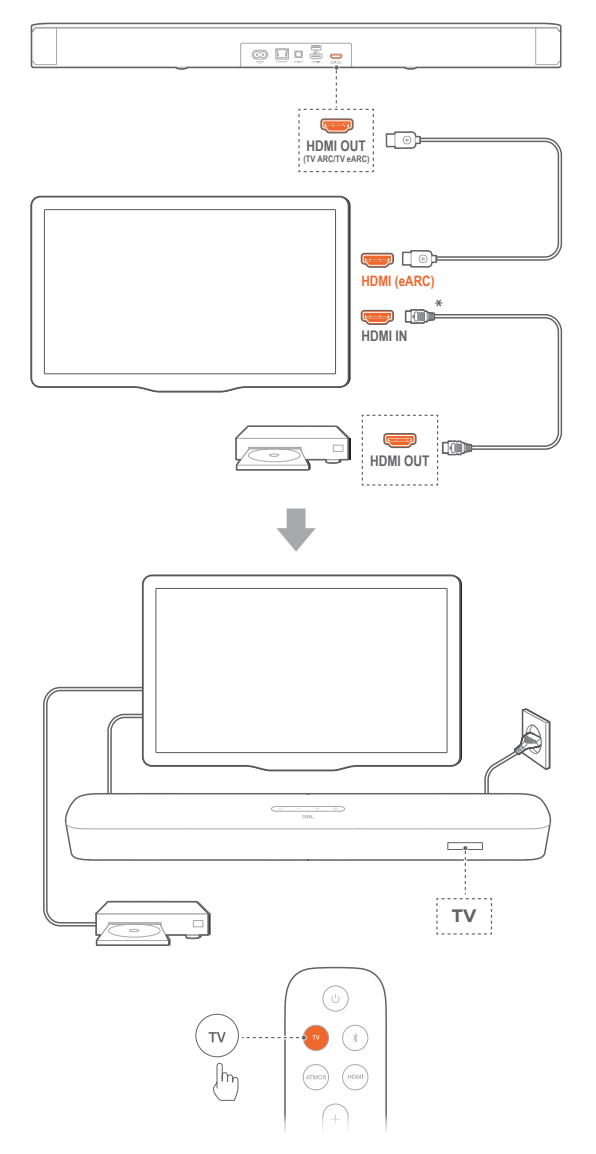

- 1. Podłącz soundbar ze złączem HDMI IN (eARC) do telewizora za pomocą dostarczonego w zestawie kabla HDMI.
	- W telewizorze sprawdź, czy włączono funkcje HDMI-CEC i HDMI eARC. Więcej informacji zawiera instrukcja obsługi telewizora.
- 2. Użyj kabla HDMI (zgodnego z eARC, wer. 2.0 lub nowsza), aby podłączyć telewizor do urządzenia cyfrowego, takiego jak urządzenia do strumieniowania, dekoder telewizji kablowej, odtwarzacz płyt DVD/Blu-ray czy konsola do gier.
	- Na urządzeniu cyfrowym sprawdź, czy włączona jest funkcja HDMI-CEC. Więcej informacji zawiera instrukcja obsługi urządzenia cyfrowego.
	- Na telewizorze lub urządzeniu cyfrowym wybierz "Bitstream" lub "Dane pierwotne" w ustawieniach wyjścia audio, aby zapewnić jak najlepsze wykorzystanie technologii Dolby Atmos.

3. Aby odtwarzać dźwięk z urządzenia cyfrowego połączonego z telewizorem, wybierz TV na pilocie zdalnego sterowania.

# **OPTICAL**

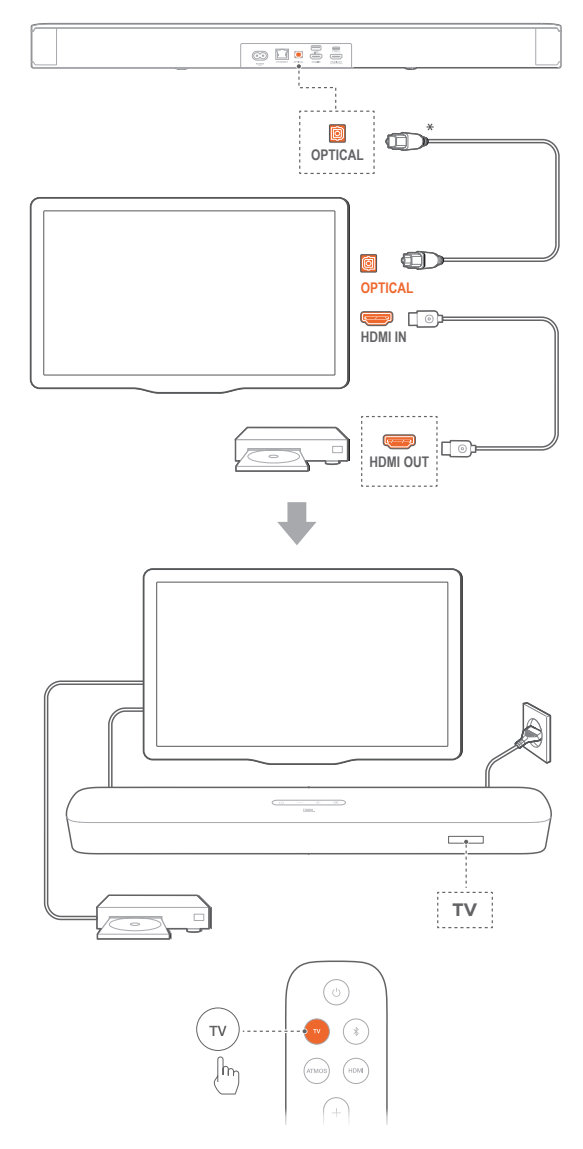

#### UWAGI:

- − Dzięki technologii Virtual Dolby Atmos, mikser dźwięku przestrzennego Dolby w soundbarze może poszerzyć wielokanałową scenę dźwiękową w formacie Dolby Digital, w tym dla konfiguracji 5.1 i 7.1oraz zapewnić immersyjny dźwięk w technologii 3D Atmos.
- 1. Podłącz soundbar do telewizora za pomocą kabla optycznego.
- 2. Użyj kabla HDMI (Wer. 2.0 lub nowsza), aby podłączyć telewizor do urządzenia cyfrowego, takiego jak urządzenia do strumieniowania, dekoder telewizji kablowej, odtwarzacz płyt DVD/Blu-ray czy konsola do gier.
- 3. Aby odtwarzać dźwięk przez kabel optyczny, wybierz TV na pilocie.

#### <span id="page-9-0"></span>UWAGI:

- − \* Kabel HDMI (do cyfrowego połączenia urządzenia) i kabel optyczny są sprzedawane oddzielnie.
- − Pełna kompatybilność ze wszystkimi urządzeniami HDMI-CEC nie jest gwarantowana.
- − Jeśli do złącza audio telewizora podłączono kabel HDMI ARC oraz przewód optyczny, połączenie HDMI ARC ma priorytet.

# <span id="page-9-1"></span>5.2 Połączenie Bluetooth

Korzystając z technologii Bluetooth, połącz soundbar z urządzeniem Bluetooth, takim jak smartfon, tablet lub laptop.

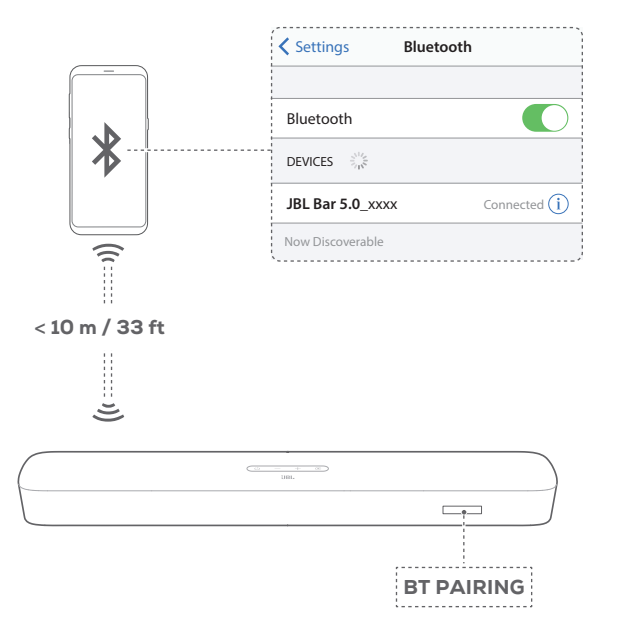

#### Połącz z urządzeniem Bluetooth

- 1. Naciśnij  $\circlearrowright$ , aby włączyć urządzenie (patrz "[6.1 Włączanie](#page-13-1) [zasilania / automatyczne włączenie trybu gotowości /](#page-13-1) [automatyczne wybudzanie](#page-13-1)" w rozdziale "[6. KONFIGURACJA](#page-13-2)").
- 2. Aby wybrać Bluetooth jako urządzenie źródłowe, naciśnij przycisk  $\mathfrak{S}$  na soundbarze lub przycisk  $\mathfrak k$  na pilocie.
	- $\rightarrow$  "BT PAIRING": Gotowość do parowania BT
- 3. Na urządzeniu Bluetooth włącz funkcję Bluetooth i w ciągu trzech minut wyszukaj urządzenia "JBL Bar 5.0\_xxxx".
	- → Pomyślnie nawiązane połączenie: Nazwa urządzenia zostanie wyświetlona, jeśli urządzenie ma nazwę angielską. Wyemitowany zostanie sygnał potwierdzenia.

#### Nawiązywanie połączenia z ostatnio parowanym urządzeniem

Urządzenie Bluetooth zostanie zachowane jako urządzenia sparowane, gdy soundbar przejdzie w tryb gotowości. Podczas kolejnego wyboru urządzenia Bluetooth soundbar automatycznie połączy się z ostatnio parowanym urządzeniem.

#### Nawiązywanie połączenia z innym urządzeniem Bluetooth

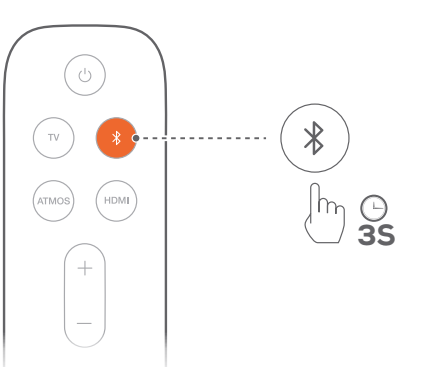

- 1. Korzystając z urządzenia źródłowego Bluetooth, naciśnij i przytrzymaj przycisk  $\mathfrak{S}$  na soundbarze lub przycisk  $\mathcal I$  na pilocie, tak aby wyświetlił się komunikat "BT PAIRING".
	- → Ostatnio parowane urządzenie zostanie usunięte z soundbara.
	- $\rightarrow$  Soundbar przejdzie w tryb parowania Bluetooth.
- 2. Wykonaj krok 3 z rozdziału "Połączenie z urządzeniem Bluetooth".
	- Jeśli urządzenie zostało kiedykolwiek sparowane z soundbarem, najpierw należy usunąć parowanie " JBL Bar 5.0\_xxxx" na urządzeniu.

#### UWAGI:

- − Połączenie Bluetooth zostanie utracone, jeśli odległość między soundbarem i urządzeniem Bluetooth przekroczy 10 m (33 stopy).
- − Urządzenia elektroniczne mogą powodować zakłócenia fal o częstotliwości radiowej. Urządzenia, które wytwarzają fale elektromagnetyczne (np. mikrofalówki, urządzenia w bezprzewodowej

sieci LAN), należy przechowywać z dala od soundbara.

# <span id="page-9-2"></span>5.3 Łączenie urządzenia z siecią domową

Połącz soundbar z siecią domową za pomocą połączenia Wi-Fi lub kabla Ethernet. Dzięki funkcjom Chromecast built-in™, AirPlay i Alexa soundbar pozwala strumieniować dźwięk na smartfony i tablety za pośrednictwem głośników.

- 1. Na soundbarze włącz tryb konfiguracji Wi-Fi:
	- Naciśnij  $\circlearrowright$ , aby włączyć urządzenie (patrz "6.1 [Włączanie zasilania / automatyczne włączenie trybu](#page-13-1)  [gotowości / automatyczne wybudzanie](#page-13-1)" w rozdziale "6. [KONFIGURACJA"](#page-13-2)).
		- → Jeśli soundbar nie jest połączony z siecią, na ekranie wyświetlony zostanie komunikat "HELLO", a następnie "SETUP WIFI".
	- Aby ponownie włączyć tryb konfiguracji Wi-Fi, naciśnij i przytrzymaj przycisk  $\circlearrowright$ , aż do wyświetlenia komunikatu .RESET WIFI".

2. Na urządzeniu z systemem Android lub iOS dodaj soundbar do sieci domowej Wi-Fi.

Wybierz aplikację, aby skonfigurować sieć Wi-Fi.

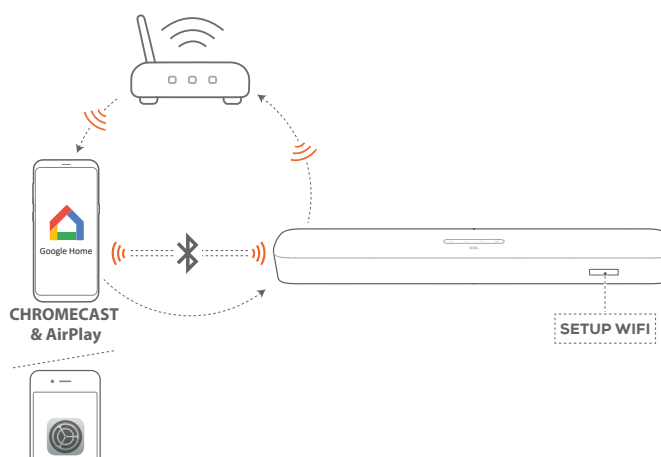

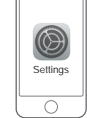

**AirPlay (iOS)** 

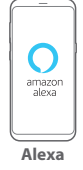

- Aplikacja Google Home: do odtwarzania za pomocą Chromecast built-in™ i AirPlay
- Konfiguracja głośnika AirPlay: do odtwarzania tylko przez AirPlay
- Urządzenie Amazon Echo / aplikacja Amazon Alexa: do odtwarzania przez Amazon Music i / lub Alexa MRM (Multi-Room Music)

# 5.3.1 Konfigurowanie sieci Wi-Fi za pomocą aplikacji Google Home

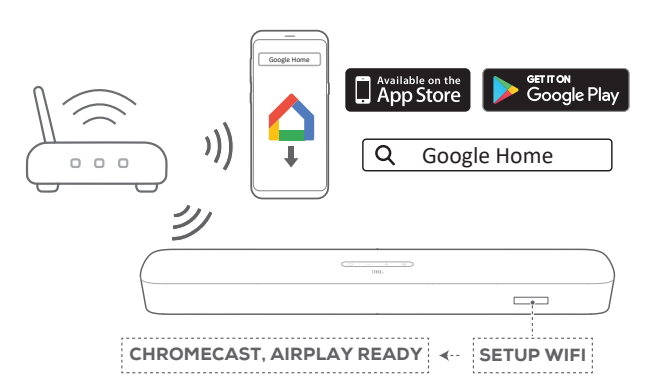

- a. Połącz urządzenie z systemem Android lub iOS z siecią domową Wi-Fi. Pobierz aplikację Google Home. Zaloguj się do konta Google. W przypadku braku takiego konta utwórz je.
- b. Aby przeprowadzić konfigurację, postępuj zgodnie z instrukcjami aplikacji.

#### <span id="page-10-0"></span>5.3.2 Konfigurowanie sieci \*Wi-Fi za pomocą głośników AirPlay

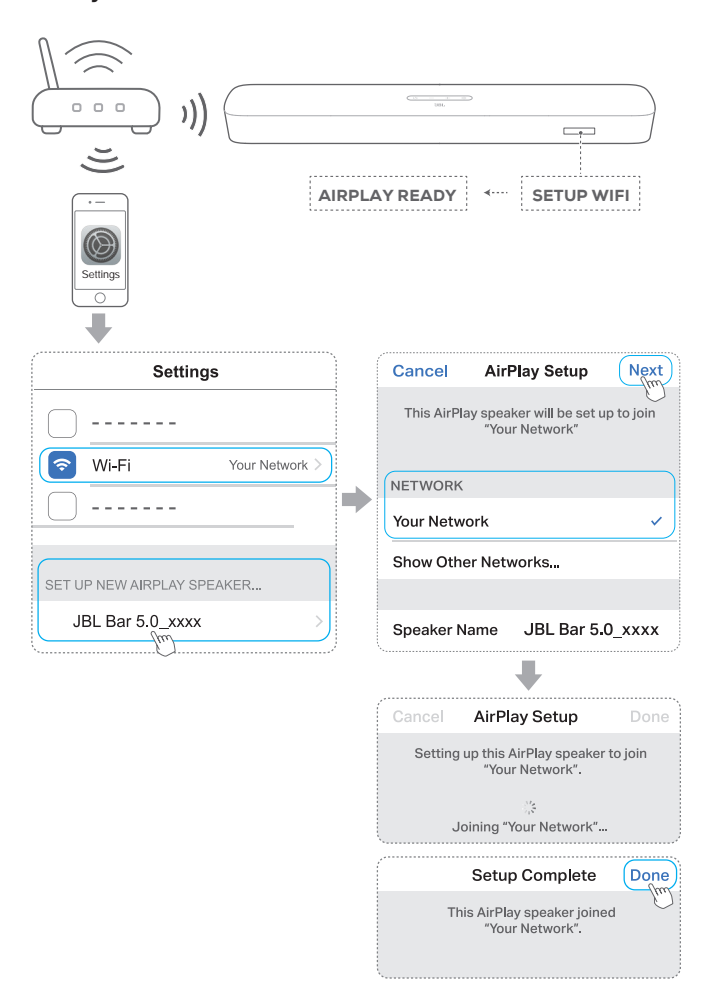

- a. Połącz urządzenie z systemem iOS z siecią domową Wi-Fi.
- b. Na urządzeniu z systemem iOS przejdź do Ustawienia > Wi-Fi. W sekcji USTAWIANIE NOWEGO GŁOŚNIKA AIRPLAY... wybierz JBL Bar 5.0\_xxxx i postępuj zgodnie z instrukcjami wyświetlanymi na ekranie, aby przeprowadzić konfigurację.

## 5.3.3 \*\*Automatyczna konfiguracja z urządzeniem Amazon Echo

Aby soundbar łączył się automatycznie z tą samą siecią Wi-Fi co urządzenie Amazon Echo:

Musisz posiadać soundbar kupiony online od Amazon za pomocą konta Amazon.

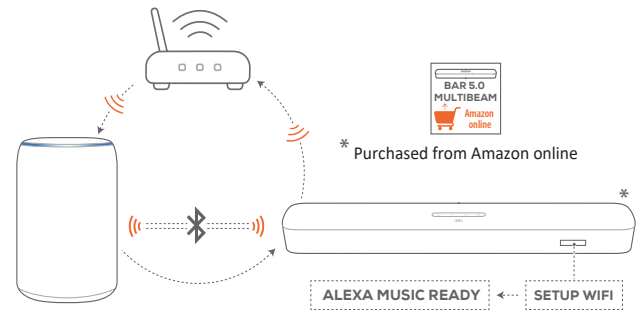

Amazon Echo device

- a. Sprawdź, czy urządzenie Amazon Echo jest połączone z siecią Wi-Fi.
- b. Podczas konfigurowania sieci Wi-Fi z urządzeniem Amazon Echo, należy zapisać w Amazon hasło sieci domowej Wi-Fi.

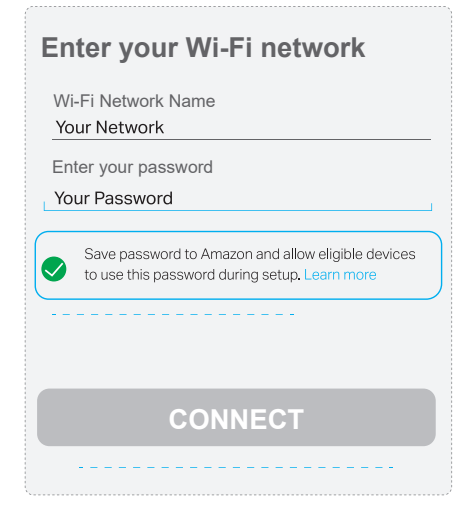

c. Włącz funkcję Bluetooth na urządzeniu Amazon Echo i umieść soundbar w zasięgu Bluetooth (10 m/ 33 stopy).

#### <span id="page-11-0"></span>5.3.4 Konfigurowanie sieci \*\*Wi-Fi za pomocą aplikacji Amazon Alexa

Jeśli soundbar został kupiony w innym miejscu lub otrzymany w prezencie, skonfiguruj sieć Wi-Fi za pomocą aplikacji Amazon Alexa. Możesz wykryć soundbar przez aplikację Alexa automatycznie, korzystając z kreatora konfiguracji bądź z konfiguracji z użyciem kodu kreskowego.

#### Automatyczne wykrywanie

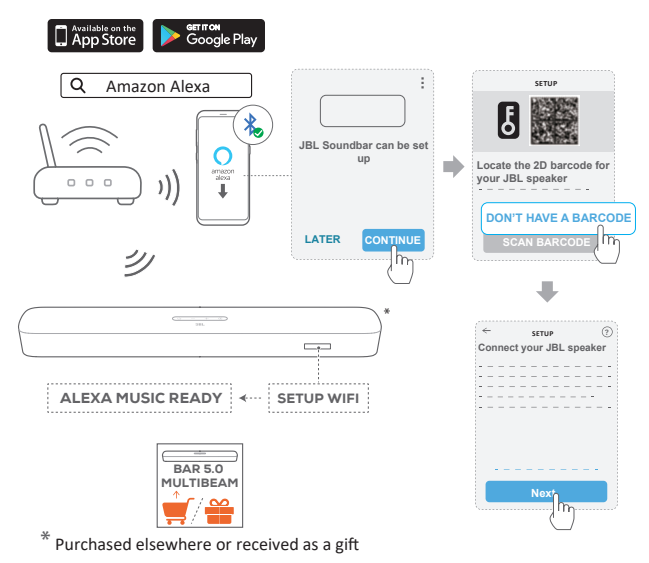

- a. Połącz urządzenie z systemem Android lub iOS z siecią domową Wi-Fi. Pobierz aplikację Amazon Alexa. Zaloguj się do konta Amazon. W przypadku braku takiego konta utwórz je.
- b. Na urządzeniu z systemem Android lub iOS włącz funkcję Bluetooth i uruchom aplikację Amazon Alexa.
	- → Soundbar JBL zostanie automatycznie wykryty przez Alexa.
- c. Wykonuj powyższe polecenia i instrukcje wyświetlane na ekranie, aby połączyć soundbar JBL z domową siecią Wi-Fi.

Konfiguracja ręczna: Kreator konfiguracji

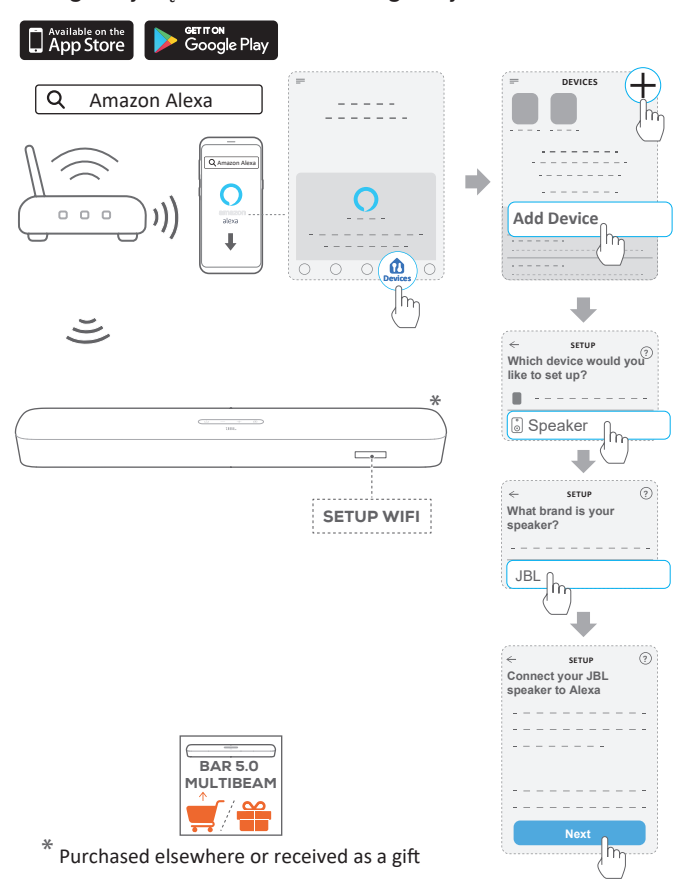

- a. Połącz urządzenie z systemem Android lub iOS z siecią domową Wi-Fi. Pobierz aplikację Amazon Alexa. Zaloguj się do konta Amazon. W przypadku braku takiego konta utwórz je.
- b. Na urządzeniu z systemem Android lub iOS uruchom aplikację Amazon Alexa i wykonuj powyższe polecenia.

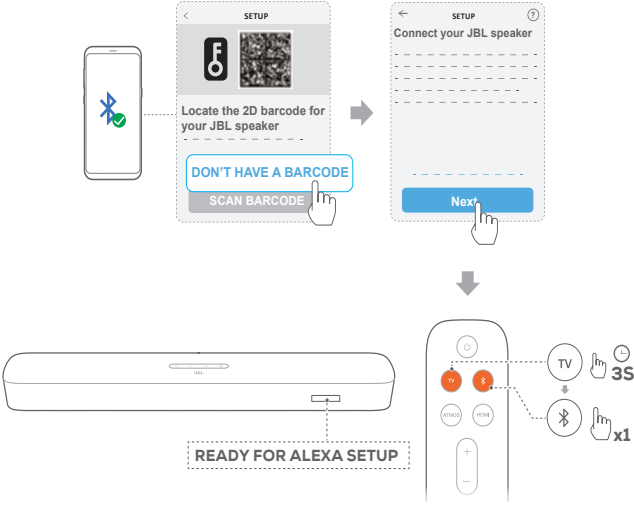

- c. W ramach kreatora konfiguracji włącz funkcję Bluetooth na urządzeniu z systemem Android lub iOS oraz pozwól, aby aplikacja Alexa wykryła soundbar, naciskając i przytrzymując przez trzy sekundy przycisk TV, a następnie naciskając przycisk  $\frac{1}{2}$  na soundbarze.
- d. Wykonuj instrukcje wyświetlane na ekranie, aby połączyć soundbar JBL z domową siecią Wi-Fi.

#### Konfiguracja z użyciem kodu kreskowego

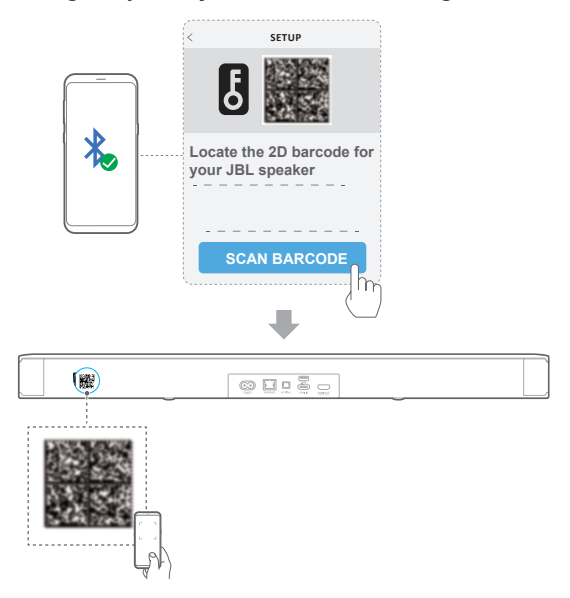

- a. Wykonaj kroki a. i b. opisane w sekcji Konfiguracja ręczna: Kreator konfiguracji.
- b. W przypadku konfiguracji z kodem paskowym włącz funkcję Bluetooth na urządzeniu z systemem Android lub iOS i pozwól, aby aplikacja Alexa wykryła soundbar, skanując kod kreskowy z tyłu soundbara.
- c. Wykonuj instrukcje wyświetlane na ekranie, aby połączyć soundbar JBL z domową siecią Wi-Fi.

#### <span id="page-13-3"></span><span id="page-13-0"></span>5.3.5 Połączenie przewodowe z siecią domową za pomocą kabla Ethernet

- Po zakończeniu konfiguracji sieci Wi-Fi połącz soundbar z siecią domową za pomocą kabla Ethernet.
- Należy użyć tej samej sieci, jaką wybrano podczas konfiguracji.

#### UWAGI:

- − W trakcie konfiguracji sieci Wi-Fi za pomocą aplikacji Google Home można nadać nazwę soundbarowi i przypisać go do pomieszczenia.
- − Na urządzeniu z systemem iOS dodaj soundbar do aplikacji Apple Home, aby zarządzać nim razem z innymi głośnikami wspierającymi funkcję AirPlay 2.
- − \*Jeśli soundbar został dodany do sieci domowej Wi-Fi za pomocą aplikacji Google Home, na urządzeniu z systemem iOS pomiń kroki zawarte w sekcji "[5.3.2 Konfigurowanie sieci \\*Wi-Fi za pomocą](#page-10-0) [głośników AirPlay](#page-10-0)"; można wtedy rozpocząć strumieniowanie dźwięku za pomocą funkcji AirPlay za pomocą odpowiedniej aplikacji (patrz sekcja ["7.5 Odtwarzanie przez AirPlay"](#page-17-1) w rozdziale "[7.](#page-15-1) [ODTWARZANIE](#page-15-1)").
- − \*\*Jeśli soundbar został dodany do domowej sieci Wi-Fi za pomocą aplikacji Google Home lub konfiguracji głośników AirPlay, wykonuj polecenia wyświetlane na ekranie, aby zalogować się do konta Amazon.
- − \*\*Przed wykonaniem czynności opisanych w punkcie "[5.3.4](#page-11-0) [Konfigurowanie sieci \\*\\*Wi-Fi za pomocą aplikacji Amazon Alexa](#page-11-0)", upewnij się, że urządzenia są połączone z siecią domową za pomocą technologii Wi-Fi zamiast kabla Ethernet.

# <span id="page-13-2"></span>6. KONFIGURACJA

<span id="page-13-1"></span>6.1 Włączanie zasilania / automatyczne włączenie trybu gotowości / automatyczne wybudzanie

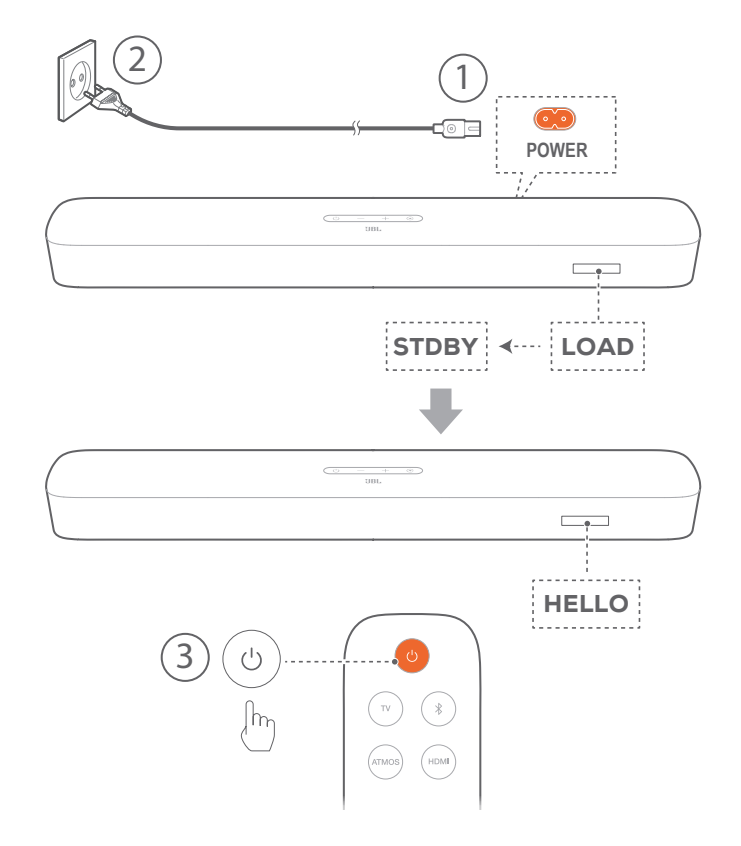

#### Włączanie zasilania

- 1. Podłącz soundbar do źródła zasilania za pomocą dostarczonego w zestawie przewodu zasilającego.
	- $\rightarrow$  Na ekranie soundbara wyświetlony zostanie komunikat ... LOAD", a następnie "STDBY".
- 2. Na soundbarze naciśnij przycisk  $\circ$ , aby go włączyć.
	- $\rightarrow$  Na ekranie pojawi się komunikat "HELLO".

#### UWAGI:

- − Należy korzystać tylko z dostarczonego przewodu zasilającego.
- − Przed włączeniem soundbar a należy sprawdzić, czy wykonano wszystkie pozostałe połączenia (patrz ["5.1 Łączenie z telewizorem i](#page-7-1) [urządzeniami cyfrowymi"](#page-7-1) w rozdziale "5. POŁACZENIA").

#### Automatyczne włączenie trybu gotowości

Jeśli soundbar pozostanie nieaktywny przez ponad 10 minut, automatycznie przełączy się w tryb gotowości. Na ekranie pojawi się komunikat "STDBY". Przy kolejnym włączeniu soundbar powróci do ostatnio wybranego urządzenia źródłowego.

#### Automatyczne wybudzanie

W trybie gotowości soundbar wybudzi się automatycznie, jeśli

• soundbar jest podłączony do telewizora za pomocą kabla HDMI ARC / eARC, a telewizor zostanie włączony;

- <span id="page-14-0"></span>• soundbar jest podłączony do telewizora za pomocą kabla optycznego i wykryte zostaną sygnały audio z kabla;
- soundbar jest podłączony do telewizora za pomocą złącza HDMI ARC / eARC oraz HDMI, a także do urządzenia cyfrowego, takiego jak dekoder telewizji kablowej, odtwarzacz płyt DVD/Blu-ray czy konsola do gier, a urządzenie cyfrowe jest włączone;
- Soundbar jest połączony z siecią domową, a dźwięk jest strumieniowany przez soundbar za pomocą funkcji Chromecast built-in, AirPlay lub Alexa Music.

# <span id="page-14-1"></span>6.2 Kalibracja dźwięku

#### 6.2.1 Automatyczna kalibracja MultiBeam

Dzięki automatycznej kalibracji MultiBeam™ (AMC) doznania z odsłuchu dźwięku przestrzennego można zoptymalizować, uwzględniając ulubioną pozycję użytkownika.

- Na pilocie zdalnego sterowania naciśnij i przytrzymaj przycisk HDMI, aż wyświetlony na soundbarze zostanie komunikat "CALIBRATION".
	- $\rightarrow$  Rozpoczyna się odliczanie od 5 do 1.
	- → Słyszalny jest sygnał kalibracji. Rozpoczyna się kalibracja audio.

"CALIBRATING": Kalibracja w toku.

 $\rightarrow$  "DONE": Kalibracja przeprowadzona pomyślnie.

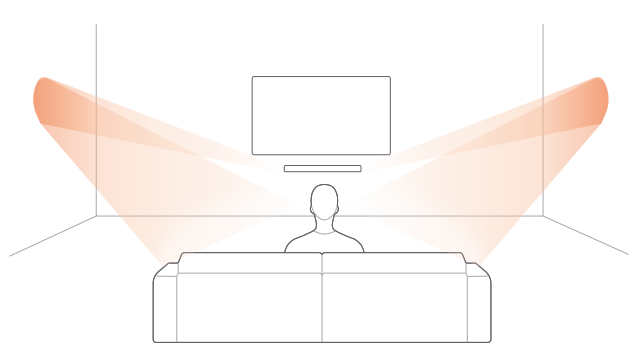

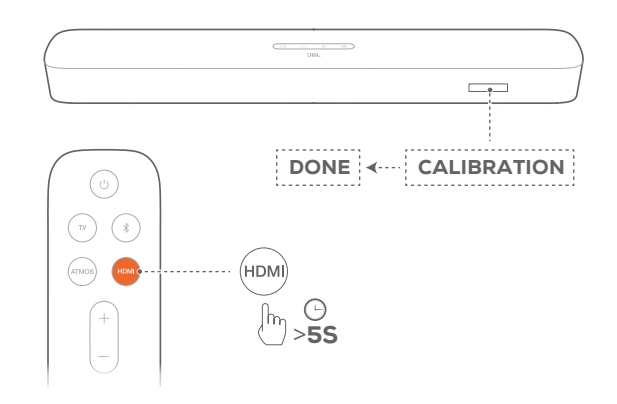

#### UWAGI:

- − W trakcie kalibracji AMC wszystkie przyciski na pilocie zdalnego sterowania, z wyjątkiem  $\circlearrowright$  i HDMI, są nieaktywne.
- − Jeśli kalibracja AMC zakończy się niepowodzeniem, na ekranie pojawi się komunikat "RETRY".

#### 6.2.2 Dolby Atmos® (dźwięk wirtualny)

Dzięki technologii Virtual Dolby Atmos możesz cieszyć się wysokiej jakości efektami dźwiękowymi podczas odtwarzania filmów na urządzeniu ze złączem HDMI IN / telewizorze.

- 1. Podłącz odtwarzacz płyt Blu-ray lub urządzenie do strumieniowania muzyki za pomocą złącza HDMI ARC/HDMI eARC oraz HDMI i zacznij odtwarzać dźwięk. (patrz ["5.1](#page-7-1) [Łączenie z telewizorem i urządzeniami cyfrowymi](#page-7-1)" w rozdziale ["5. POŁĄCZENIA"](#page-7-2)).
- 2. Naciśnij przycisk ATMOS na pilocie zdalnego sterowania, aby włączyć lub wyłączyć efekt dźwięku przestrzennego (domyślnie: włączony).
	- $\rightarrow$  Na ekranie soundbara wyświetlony zostanie komunikat " ON ATMOS" lub "OFF ATMOS".

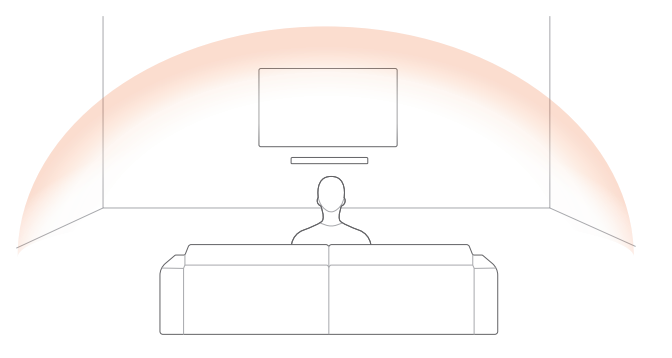

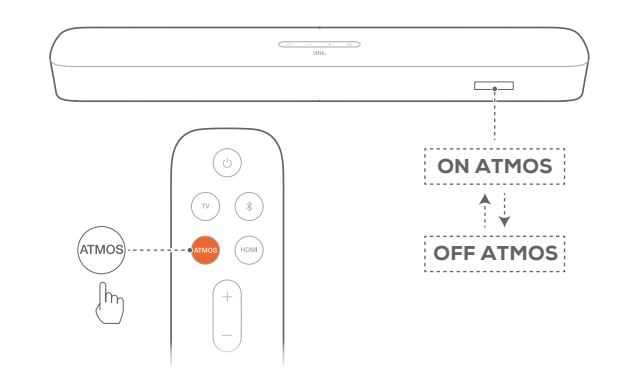

#### UWAGI:

− Wyłącz efekty ATMOS, jeśli preferujesz odsłuch bez efektów dźwięku przestrzennego podczas oglądania filmów lub słuchania muzyki.

#### <span id="page-15-0"></span>6.2.3 Regulacja niskich tonów

Możesz dostosować niskie tony do swoich potrzeb.

- 1. Na pilocie naciśnij i przytrzymaj przez ponad trzy sekundy przycisk TV. Następnie naciśnij -.
	- → Wyświetlony zostanie bieżący poziom niskich tonów (domyślnie: "LVL 3").

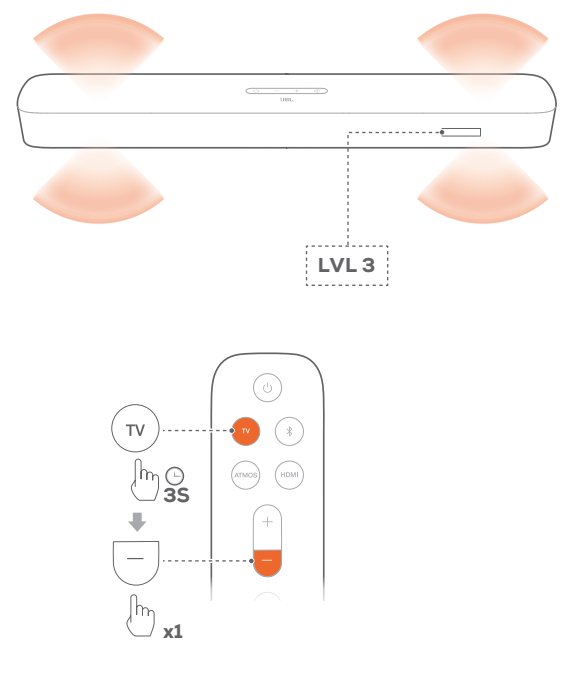

- 2. W ciągu pięciu sekund naciśnij + lub na pilocie, aby przełączyć poziom niskich tonów.
	- $\rightarrow$  Wyświetlone zostaną "LVL1" do "LVL5".

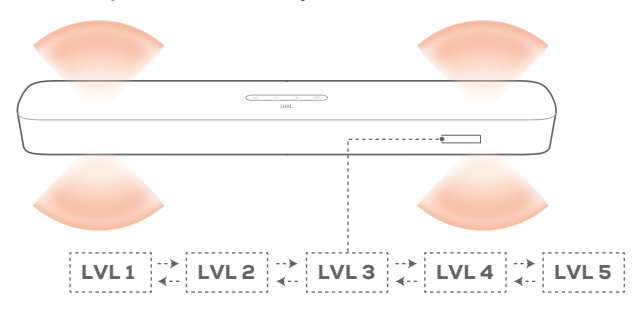

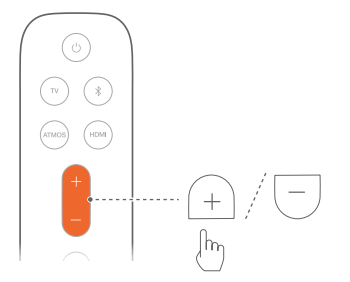

# <span id="page-15-1"></span>7. ODTWARZANIE

# 7.1 Odtwarzanie z telewizora

Po podłączeniu soundbara można korzystać z audio telewizora za pomocą głośników soundbara.

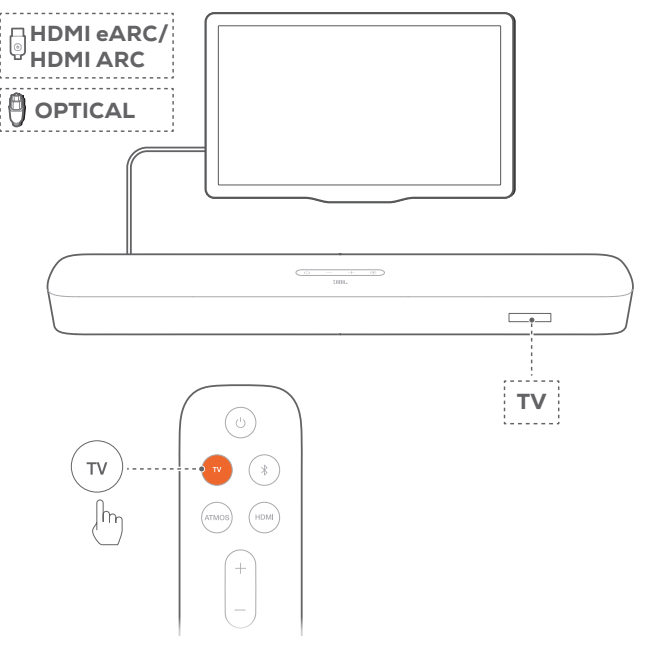

- 1. Upewnij się, że ustawienia telewizora pozwalają obsługiwać głośniki zewnętrzne, a zintegrowane głośniki telewizora zostały wyłączone. Więcej informacji zawiera instrukcja obsługi telewizora.
- 2. Sprawdź, czy soundbar został prawidłowo podłączony do telewizora (patrz ["5.1 Łączenie z telewizorem i urządzeniami](#page-7-1) [cyfrowymi](#page-7-1)" w rozdziale "5. POŁACZENIA").
- 3. Aby wybrać TV jako urządzenie źródłowe, naciśnij przycisk  $\mathfrak S$ na soundbarze lub przycisk TV na pilocie.
	- $\rightarrow$  "TV": Wybrano telewizor jako urządzenie źródłowe.
	- W przypadku ustawień fabrycznych, jako urządzenie źródłowe domyślnie wybrany jest telewizor.

#### UWAGI:

− Jeśli soundbar jest podłączony do telewizora za pomocą kabla HDMI oraz kabla optycznego, kabel HDMI zostanie wybrany do połączenia.

#### 7.1.1 Konfiguracja sterowania zdalnego telewizora

Aby korzystać z pilota zdalnego sterowania telewizorem do obsługi telewizora i soundbara, sprawdź, czy telewizor obsługuje technologię HDMI-CEC. Jeśli telewizor nie obsługuje technologii HDMI-CEC, wykonaj polecenia zawarte w punkcie "Funkcja uczenia pilota telewizora".

#### HDMI-CEC

Jeśli telewizor obsługuje technologię HDMI-CEC, włącz odpowiednie funkcje zgodnie z poleceniami w instrukcji obsługi telewizora. Używając pilota do soundbarze, można zwiększać i <span id="page-16-0"></span>zmniejszać głośność, włączać i wyłączać wyciszenie dźwięku oraz włączać i wyłączać zasilanie.

#### Funkcja uczenia pilota telewizora

Za pomocą programowania podczerwienią pilot telewizora może nauczyć się niektórych poleceń obsługi soundbara.

- 1. Na soundbarze naciśnij i przytrzymaj przycisk  $\mathfrak{E}% _{i}^{\ast }$ i + +, aż wyświetlony zostanie komunikat "LEARNING".
	- → Nastąpiła aktywacja trybu uczenia pilota telewizora.
- 2. W ciągu 15 sekund wykonaj poniższe działania na soundbarze i za pomocą pilota:
	- a. Na soundbarze: naciśnij jeden z następujących przycisków +, -, + i - jednocześnie (aby użyć funkcji wyciszenia / anulować wyciszenie) oraz  $\circlearrowleft$ .
	- b. Na pilocie telewizora: naciśnij żądany przycisk.
		- $\rightarrow$  "WAIT" pojawi się na ekranie soundbara.
		- $\rightarrow$  "DONE": Działanie przycisku soundbara zostanie zaprogramowane w przycisku pilota do telewizora.
- 3. Powtórz krok 2, aby dokończyć naukę przycisków.
- 4. Aby zakończyć naukę pilota telewizora, naciśnij i przytrzymaj przycisk  $\mathfrak{S}$  i + na soundbarze, aż wyświetlony zostanie komunikat "**EXIT LEARNING**".
	- → Soundbar powróci do ostatniego wybranego urządzenia źródłowego.

# 7.2 Odtwarzanie ze źródła HDMI IN

Po podłączeniu soundbara zgodnie z rysunkiem, na telewizorze można odtwarzać wideo z urządzenia cyfrowego oraz audio za pomocą głośników soundbara.

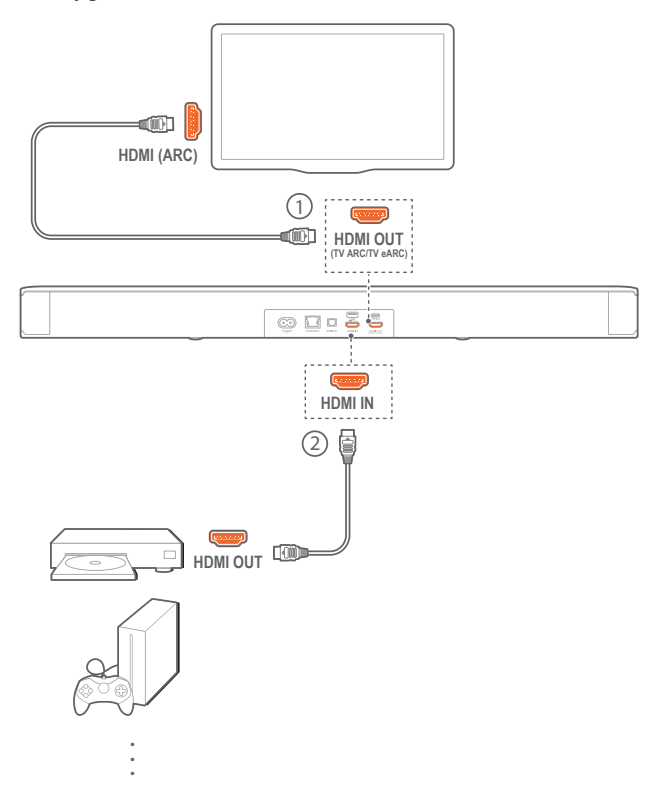

- 1. Sprawdź, czy soundbar został prawidłowo podłączony do telewizora i urządzenia cyfrowego (patrz "[5.1 Łączenie](#page-7-1) [z telewizorem i urządzeniami cyfrowymi](#page-7-1)" w rozdziale ["5.](#page-7-2) [POŁĄCZENIA"](#page-7-2)).
- 2. Włącz urządzenie cyfrowe.
	- → Telewizor i soundbar wybudzają się z trybu gotowości i przełączają na urządzenie źródłowe automatycznie.
		- Aby wybrać HDMI IN jako urządzenie źródłowe, naciśnij przycisk  $\mathfrak{S}$  na soundbarze lub przycisk **HDMI** na pilocie.
- 3. Włącz tryb gotowości na telewizorze.
	- → Soundbar i urządzenie źródłowe zostaną przełączone w tryb gotowości.

#### UWAGI:

− Pełna kompatybilność ze wszystkimi urządzeniami HDMI-CEC nie jest gwarantowana.

#### 7.3 Odtwarzanie ze źródła Bluetooth

Za pomocą technologii Bluetooth można strumieniować dźwięk z urządzenia Bluetooth na soundbar.

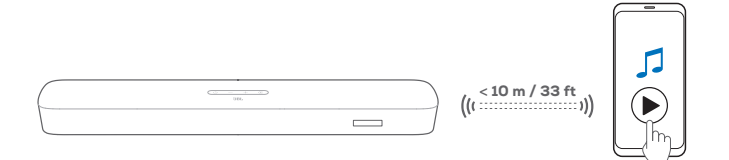

- 1. Sprawdź, czy soundbar został prawidłowo podłączony do urządzenia Bluetooth (patrz "[5.2 Połączenie Bluetooth"](#page-9-1) w rozdziale "[5. POŁĄCZENIA](#page-7-2)").
- 2. Aby wybrać Bluetooth jako urządzenie źródłowe, naciśnij przycisk  $\mathfrak S$  na soundbarze lub przycisk  $\mathfrak k$  na pilocie.
- 3. Rozpocznij odtwarzanie dźwięku na urządzeniu Bluetooth.
- 4. Dostosuj poziom głośności na soundbarze lub urządzeniu Bluetooth.

# 7.4 Odtwarzanie przez Chromecast built-in

Dzięki usłudze Chromecast built-in można strumieniować dźwięk z urządzenia systemem Android lub iOS na soundbar.

- 1. Na soundbarze:
	- Sprawdź, czy soundbar został prawidłowo połączony z siecią domową (patrz "5.3 Łączenie urządzenia z siecią [domową](#page-9-2)" w rozdziale "[5. POŁĄCZENIA](#page-7-2)").
- 2. Na urządzeniu z systemem Android lub iOS
	- a. Sprawdź, czy urządzenie z systemem Android lub iOS zostało połączone z tą samą siecią co soundbar.
	- b. W aplikacji wspierającej funkcję Chromecast rozpocznij odtwarzanie muzyki, stuknij ikonę transmisji  $\overline{N}$  oraz wybierz połączony soundbar.

<span id="page-17-0"></span>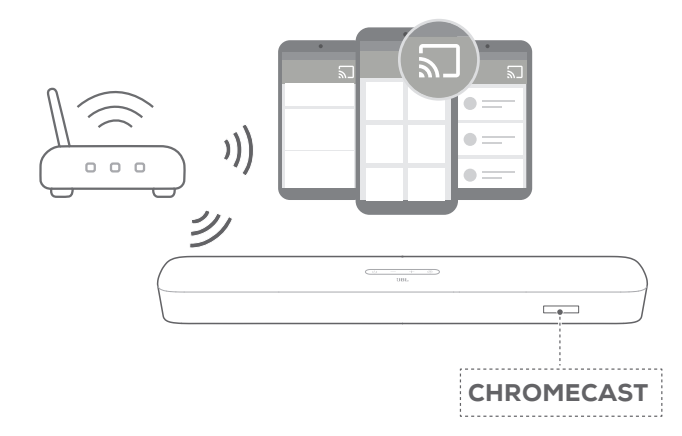

3. Aby wyłączyć odtwarzanie muzyki, przełącz na inne urządzenie źródłowe.

# <span id="page-17-1"></span>7.5 Odtwarzanie przez AirPlay

Dzięki funkcji AirPlay można strumieniować dźwięk z urządzenia systemem iOS na soundbar.

- 1. Na soundbarze:
	- Sprawdź, czy soundbar został prawidłowo połączony z siecią domową (patrz "5.3 Łączenie urządzenia z siecią [domową](#page-9-2)" w rozdziale ["5. POŁĄCZENIA"](#page-7-2)).
- 2. Na urządzeniu z systemem iOS
	- a. Sprawdź, czy urządzenie z systemem iOS zostało połączone z tą samą siecią co soundbar.
	- b. Aby włączyć Centrum sterowania na urządzeniu z systemem iOS, przeciągnij palcem z prawego górnego rogu w dół lub z dolnego rogu w górę. Stuknij , aby wybrać połączony soundbar, a następnie rozpocznij strumieniowanie dźwięku z aplikacji.

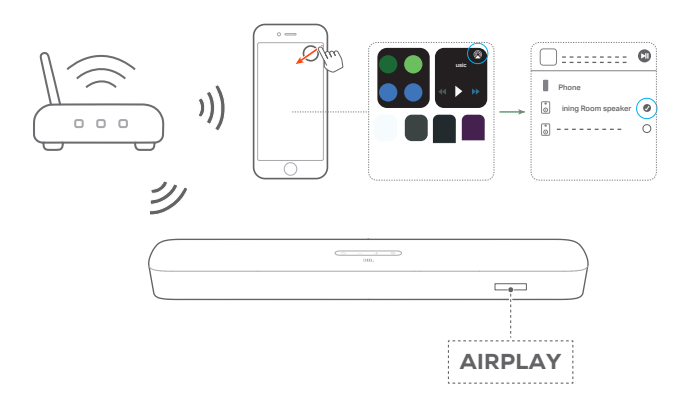

3. Aby wyłączyć odtwarzanie muzyki, przełącz na inne urządzenie źródłowe.

# 7.6 Odtwarzanie przez Amazon Music

Gdy soundbar zostanie połączony z Alexa, można strumieniować muzykę z biblioteki Amazon Music na soundbar.

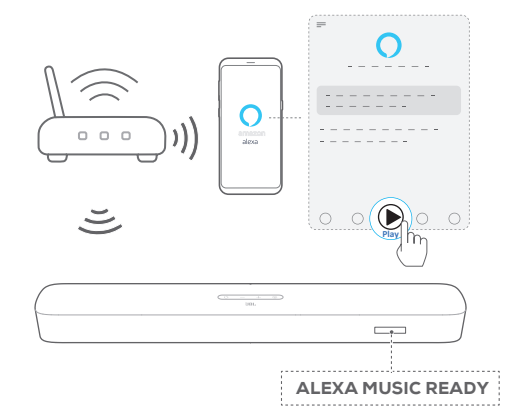

- 1. Sprawdź, czy soundbar został prawidłowo połączony z aplikacją Amazon Alexa (patrz "[5.3.4 Konfigurowanie sieci](#page-11-0) [\\*\\*Wi-Fi za pomocą aplikacji Amazon Alexa"](#page-11-0) w rozdziale ["5. POŁĄCZENIA"](#page-7-2)).
- 2. Uruchom aplikację Amazon Alexa, aby rozpocząć odtwarzanie muzyki.
	- Otwórz aplikację Amazon Music, aby uzyskać dostęp do biblioteki Amazon Music.
	- Więcej szczegółów, patrz aplikacja Amazon Alexa.

#### UWAGI:

- − Soundbar obsługuje strumieniowanie dźwięku, ale nie obrazu wideo.
- − W trakcie korzystania z funkcji Chromecast built-in, AirPlay lub Alexa odtwarzanie muzyki zostanie wstrzymane na aktualnie połączonym urządzeniu, jeśli rozpoczęte zostanie jej odtwarzanie na drugim połączonym urządzeniu.
- − Gdy podczas obsługi AirPlay soundbar przełączy się między domową siecią Wi-Fi oraz siecią przewodową, odtwarzanie muzyki zostanie wstrzymane, a następnie wznowione za kilka minut, w zależności od siły sygnału połączenia. Informacje o połączeniu z domową siecią przewodową, patrz ["5.3.5 Połączenie przewodowe z siecią domową](#page-13-3) [za pomocą kabla Ethernet"](#page-13-3) w części ["5.3 Łączenie urządzenia z siecią](#page-9-2) [domową](#page-9-2)" w rozdziale "5. POŁACZENIA".

# 7.7 Odtwarzanie w wielu pomieszczeniach

Korzystając z funkcji odtwarzania w wielu pomieszczeniach, można strumieniować muzykę na urządzeniu z systemem Android lub iOS na wiele głośników ze wsparciem dla Chromecast-enabled / AirPlay / Alexa.

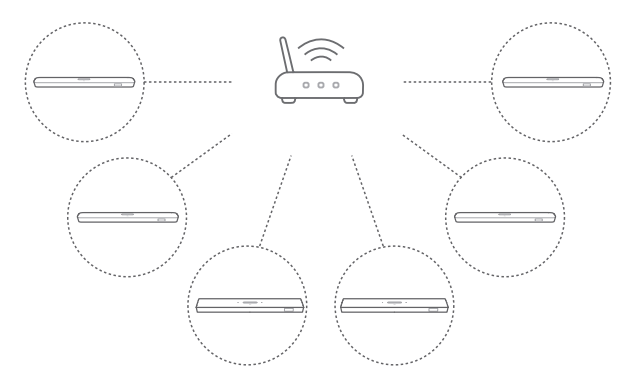

#### 7.7.1 Chromecast built-in

- 1. Za pomocą aplikacji Google Home połącz wiele głośników ze wsparciem dla Chromecast built-in z tą samą siecią, przydziel je do różnych pomieszczeń, a w razie potrzeby utwórz grupy urządzeń.
- 2. Uruchom aplikację z włączoną usługą Chromecast na smartfonie lub tablecie.
- 3. Odtwarzaj muzykę. Naciśnij  $\lambda$  i wybierz pogrupowane głośniki.

#### UWAGI:

- − Więcej informacji, patrz aplikacja Google Home.
- − W zależności od siły sygnału sieci lokalnej muzykę można strumieniować za pomocą maksymalnie sześciu głośników Chromecast-enabled.

#### 7.7.2 AirPlay

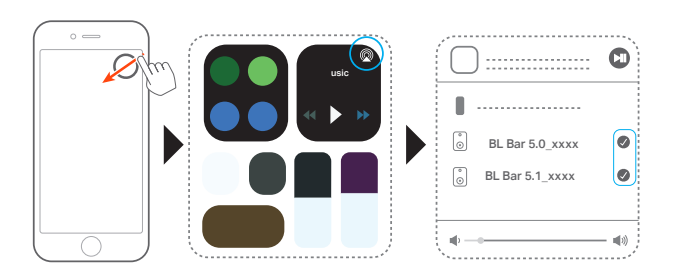

- 1. Na urządzeniu z systemem iOS otwórz Centrum sterowania.
- 2. W razie potrzeby stuknij , aby wybrać wiele połączonych głośników.
- 3. Rozpocznij strumieniowanie muzyki z aplikacji.

#### 7.7.3 Alexa MRM: Multi-Room Music

- 1. Sprawdź, czy soundbar został powiązany z kontem Amazon za pomocą aplikacji Amazon Alexa (patrz punkt "Za pomocą aplikacji Amazon Alexa" w sekcji "[5.3 Łączenie urządzenia z](#page-9-2) [siecią domową](#page-9-2)" rozdziału ["5. POŁĄCZENIA"](#page-7-2)).
- 2. Korzystając z aplikacji Amazon Alexa, utwórz grupę Multiroom Music dla soundbara. Więcej informacji, patrz aplikacja Amazon Alexa.

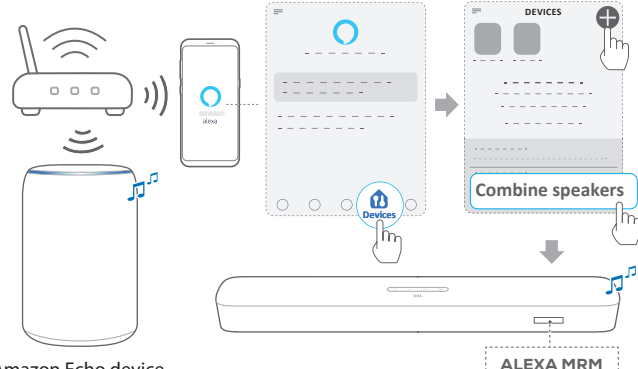

Amazon Echo device

- 3. Podczas strumieniowania muzyki za pomocą usługi Alexa MRM naciśnij i przytrzymaj ", aby zatrzymać strumieniowanie. Aby wznowić strumieniowanie, rozpocznij odtwarzanie muzyki ponownie.
	- Po zatrzymaniu strumieniowania muzyki naciśnij przycisk  $\mathcal{F}_3$ , aby włączyć/wyłączyć wyciszenie soundbara.

#### UWAGI:

− Więcej szczegółów, patrz aplikacja Amazon Alexa.

# <span id="page-19-2"></span><span id="page-19-0"></span>8. USTAWIENIA DŹWIĘKU

# Regulacja niskich tonów

• Patrz punkt "Regulacja niskich tonów" w sekcji "6.2 [Kalibracja dźwięku"](#page-14-1) rozdziału "[6. KONFIGURACJA](#page-13-2)").

## Synchronizacja audio

Dzięki funkcji synchronizacji audio można zsynchronizować sygnały audio i wideo, eliminując wszelkie opóźnienia z emitowanej zawartości.

- 1. Na pilocie naciśnij i przytrzymaj przez ponad trzy sekundy przycisk TV.
- 2. W ciągu pięciu sekund naciśnij przycisk + lub na pilocie, aby dostosować opóźnienie audio do sygnału wideo.
	- → Wyświetlony zostanie zegar synchronizacji audio.

# Tryb inteligentny

Po włączeniu trybu inteligentnego można korzystać z programów telewizyjnych z ulepszonymi efektami dźwiękowymi. W przypadku takich programów telewizyjnych, jak wiadomości czy prognoza pogody, można ograniczyć efekty dźwiękowe, wyłączając tryb inteligentny i przełączając się w tryb standardowy.

Tryb inteligentny: Dla uzyskania lepszych efektów stosowane są ustawienia korekty dźwięku i technologia JBL Surround Sound.

Tryb standardowy: W trybie standardowym są używane wstępnie wybrane ustawienia korekty dźwięku.

Aby wyłączyć tryb inteligentny, należy wykonać poniższe czynności:

- 1. Na pilocie naciśnij i przytrzymaj przez ponad trzy sekundy przycisk <sup>\*</sup>. Naciśnij przycisk +.
	- → Wyświetlony zostanie bieżący tryb. "ON SMART MODE ": Tryb inteligentny został wyłączony.
- 2. Powtórz krok 1.
	- → Nastąpi przełączenie do innego trybu. "OFF SMART MODE ": Tryb standardowy został włączony.
	- → Przy kolejnym włączeniu soundbara tryb inteligentny zostanie włączony automatycznie.

# <span id="page-19-1"></span>9. PRZYWRACANIE USTAWIEŃ **FABRYCZNYCH**

Przywracając domyślne ustawienia fabryczne, można usunąć wszystkie spersonalizowane ustawienia soundbara.

- Na soundbarze naciśnij i przytrzymaj przez ponad 10 sekund przycisk  $\mathfrak{b}$  i  $\mathfrak{E}$ .
	- $\rightarrow$  Na ekranie pojawi się komunikat "RESET".
	- → Na wyświetlaczu soundbara pojawi się komunikat "LOAD " i "STDBY", a następnie soundbar przełączy się do trybu gotowości.

# <span id="page-20-0"></span>10. AKTUALIZACJA OPROGRAMOWANIA

Dla zapewnienia optymalnej pracy urządzenia i uzyskania najlepszych wrażeń firma JBL może w przyszłości zaoferować aktualizacje oprogramowania dla systemu soundbara. Aby otrzymać informacje o pobieraniu plików aktualizacji, należy odwiedzić witrynę www.jbl.com lub skontaktować się z centrum obsługi klienta JBL.

#### Aktualizowanie online

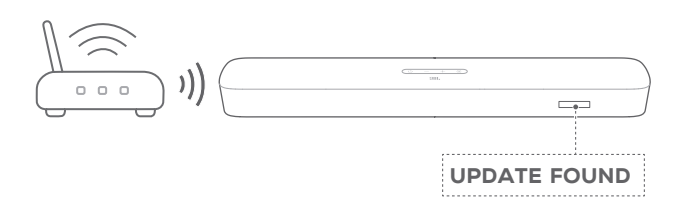

- Połącz soundbar z siecią domową. Aktualizacja online odbywa się automatycznie, jeśli dostępna jest nowa wersja oprogramowania.
	- $\rightarrow$  "UPDATING": Trwa aktualizacja oprogramowania
	- $\rightarrow$  "DONE": Zakończono aktualizację oprogramowania

#### Aktualizowanie za pomocą urządzenia pamięci masowej USB

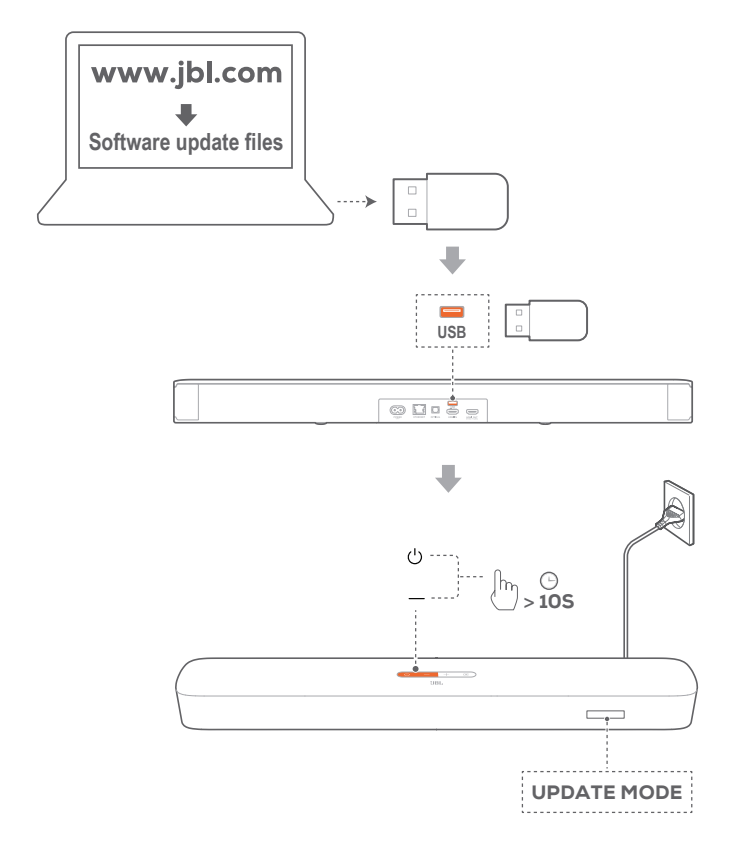

1. Sprawdź, czy plik aktualizacji oprogramowania został zapisany w głównym folderze urządzenia USB.

- 2. Podłącz urządzenie USB.
- 3. Aby włączyć tryb aktualizacji oprogramowania, naciśnij i przytrzymaj przez ponad 10 sekund przycisk  $\circ$  na soundbarze.
	- $\rightarrow$  Na ekranie pojawi się komunikat "UPDATE MODE".
	- $\rightarrow$  "UPDATING": Trwa aktualizacja oprogramowania
	- $\rightarrow$  "DONE": Zakończono aktualizację oprogramowania
	- $\rightarrow$  Na wyświetlaczu soundbara pojawi się komunikat "LOAD " i "STDBY", a następnie soundbar przełączy się do trybu gotowości.

## UWAGI:

- − Do chwili zakończenia aktualizacji oprogramowania nie wolno wyłączać soundbara ani usuwać z niego urządzenia USB.
- − Jeśli aktualizacja oprogramowania nie powiedzie się, wyświetlony zostanie komunikat o treści "Error" (Błąd).

# <span id="page-21-0"></span>11. DANE TECHNICZNE PRODUKTU

# Ogólne dane techniczne:

- Model: BAR 5.0 MULTIBEAM
- Zasilanie: 100 240 V AC, ~50/60Hz
- Łączna moc wyjścia głośnika (maks. przy THD 1%): 250 W
- Łączna moc wyjścia soundbara (maks. przy THD 1%): 5 x 50 W
- Przetwornik soundbara: Pięć głośników typu racetrack 48 mm x 80 mm (3 zwrócone do przodu oraz dwa na boki) + cztery przetworniki pasywne 3" (75 mm)
- Moc w sieci, w trybie gotowości: < 2,0W
- Temperatura robocza: 0°C 45°C

# Parametry HDMI:

- Wejście HDMI Video: 1
- Wyjście HDMI Video (z obsługą ulepszonego zwrotnego kanału audio, eARC): 1
- Wersja HDMI HDCP: 2.3

# Parametry audio:

- Pasmo przenoszenia: 50 Hz 20 kHz
- Wejścia audio: 1 Optyczne, Bluetooth, USB (odtwarzanie z dysku USB jest dostępne tylko w wersji amerykańskiej. W przypadku innych wersji port USB służy tylko do serwisowania urządzenia).

#### Dane techniczne USB:

- Port USB: Typ A
- Parametry złącza USB: 5 V DC, 0,5 A
- Obsługiwany format pliku: mp3
- Kodek MP3: MPEG 1 Layer 2/3, MPEG 2 Layer 3, MPEG 2.5 Layer 3
- Częstotliwość próbkowania MP3: 16 kHz 48 kHz
- Przepływność MP3: 80 kb/s ~ 320 kb/s

# Parametry sieci bezprzewodowej:

- Wersja Bluetooth: 4.2
- Profil Bluetooth: A2DP V1.2, AVRCP V1.5
- Pasmo przenoszenia Bluetooth: 2400 2483,5 MHz
- Moc nadajnika Bluetooth: <10 dBm (EIRP)
- Sieć Wi-Fi: IEEE 802.11 a/b/g/n/ac (2,4 GHz/5 GHz)
- Zakres częstotliwości Wi-Fi dla 2.4 GHz: 2412 2472 MHz (2,4 GHz w paśmie ISM, 11 kanałów w USA i Kanadzie, 13 kanałów w Europie i innych)
- Moc nadajnika Wi-Fi dla 2.4 GHz: < 20 dBm (EIRP)
- Zakres częstotliwości Wi-Fi dla 5 GHz: 5,15 5,35GHz, 5,470-5,725GHz, 5,725 - 5,825GHz
- Moc nadajnika Wi-Fi dla 5 GHz: < 23 dBm (EIRP)

#### Wymiary:

- Wymiary (szer. x wys. x gł.): 709,0 x 60,5 x 100,5 mm / 27,9" x 2,4" x 3,9"
- Masa: 2,8 kg
- Wymiary opakowania (dł. x szer. x wys.): 966 x 126 x 161 mm / 38,0" x 4,9" x 6,3"
- Masa opakowania (brutto): 4,5 kg

<span id="page-22-0"></span>Nigdy nie należy próbować naprawiać urządzenia samodzielnie. W razie problemów z użytkowaniem tego produktu, przed skontaktowaniem się z serwisem należy zapoznać się z poniższymi informacjami.

# System

# Nie można włączyć urządzenia.

• Sprawdź, czy przewód zasilający jest podłączony do gniazda zasilania oraz do soundbara.

# Soundbar nie reaguje na naciskanie przycisków.

Przywróć ustawienia fabryczne soundbara (patrz rozdział ["9.](#page-19-1) [PRZYWRACANIE USTAWIEŃ FABRYCZNYCH"](#page-19-1)).

# Dźwięk

# Brak dźwięku.

- Upewnij się, że soundbar nie jest wyciszony.
- Wybierz prawidłowe urządzenie źródłowe dźwięku na pilocie zdalnego sterowania.
- Prawidłowo podłącz soundbar do telewizora lub innych urządzeń.
- Przywróć ustawienia fabryczne w soundbarze, naciskając i przytrzymując przez ponad 10 sekund przycisk  $\circ$  i  $\epsilon$ .

# Zniekształcony dźwięk lub echo.

• Jeśli na soundbarze odtwarzany jest dźwięk z telewizora, upewnij się, że telewizor jest wyciszony lub zintegrowane głośniki telewizora są wyłączone.

# Brak synchronizacji dźwięku z obrazem.

• Włącz funkcję synchronizacji dźwięku, aby zsynchronizować audio i wideo (patrz "Synchronizacja audio" w rozdziale ["8.](#page-19-2) [USTAWIENIA DŹWIĘKU"](#page-19-2)).

# Brak efektów dźwięku przestrzennego Dolby Atmos

- Jeśli telewizor obsługuje tylko złącze HDMI ARC, upewnij się, że urządzenie cyfrowe zostało podłączone do soundbara za pomocą złącza HDMI IN soundbarze (patrz punkt "TV (HDMI [ARC\)"](#page-7-3) w sekcji "5.1 Łączenie z telewizorem i urządzeniami [cyfrowymi"](#page-7-1) rozdziału ["5. POŁĄCZENIA"\)](#page-7-2)
- Ciesz się efektami dźwięku Dolby Atmos podczas oglądania filmów ze źródła HDMI / telewizora. W przypadku strumieniowania dźwięku przez Bluetooth lub aplikacje do transmisji (za pomocą Chromecast built-in, AirPlay lub Alexa) technologia Dolby Atmos nie jest obsługiwana.

# **Bluetooth**

# Urządzenie nie może połączyć się z soundbarem.

- Sprawdź, czy włączono funkcję Bluetooth na urządzeniu.
- Jeśli soundbar został sparowany z innym urządzeniem Bluetooth, zresetuj funkcję Bluetooth (patrz punkt "Podłączanie innego urządzenia" w sekcji "5.2 Połączenie [Bluetooth"](#page-9-1) rozdziału ["5. POŁĄCZENIA"](#page-7-2)).

• Jeśli urządzenie Bluetooth już było parowane z soundbarem, zresetuj funkcję Bluetooth na soundbarze, usuń parowanie soundbara na urządzeniu Bluetooth, a następnie sparuj urządzenie Bluetooth z soundbarem ponownie (patrz "Podłączanie innego urządzenia" w części "5.2 Połączenie [Bluetooth"](#page-9-1) rozdziału ["5. POŁĄCZENIA"\)](#page-7-2).

# Niska jakość dźwięku z połączonego urządzenia Bluetooth.

• Odbiór Bluetooth jest słabej jakości. Przesuń urządzenie źródłowe bliżej soundbara lub usuń przeszkody stojące między urządzeniem i soundbarem.

#### Podłączone urządzenie Bluetooth nieustannie nawiązuje i traci połączenie.

• Odbiór Bluetooth jest słabej jakości. Przesuń urządzenie źródłowe bliżej soundbara lub usuń przeszkody stojące między urządzeniem i soundbarem.

# Wi-Fi

# Nie udało się połączyć z siecią Wi-Fi.

- Upewnij się, że sieć Wi-Fi jest włączona.
- Upewnij się, że wybrano prawidłową sieć i wpisano poprawne hasło.
- Upewnij się, że router lub modem jest zasilany i znajduje się w odpowiedniej odległości.
- W ustawieniach routera upewnij się, że wybrano rodzaj zabezpieczeń WPA2 lub automatyczny.
- Upewnij się, że soundbar jest połączony z tą samą siecią bezprzewodową LAN co smartfon lub tablet.
- W razie problemów z konfiguracją sieci Wi-Fi, zresetuj sieć Wi-Fi, naciskając i przytrzymując przycisk  $\circ$  na soundbarze, aż wyświetlony zostanie komunikat "RESET WIFI".
- Na soundbarze połączonym z siecią Wi-Fi w konfiguracji głośników AirPlay na urządzeniu z systemem iOS upewnij się, że soundbar połączony jest z tą samą siecią Wi-Fi, która została wybrana podczas konfiguracji Chromecast w aplikacji Google Home lub w Alexa przez aplikację Amazon Alexa.

# Aplikacja Google Home nie może odnaleźć urządzenia.

- Upewnij się, że soundbar jest zasilany.
- Upewnij się, że sieć działa prawidłowo.
- Upewnij się, że router lub modem jest zasilany i znajduje się w odpowiedniej odległości od urządzenia.

# Aplikacja Amazon Alexa nie może odnaleźć urządzenia.

Patrz czynności opisane w punkcie: "Konfiguracja ręczna" oraz "Konfiguracja z użyciem kodu kreskowego" w rozdziale "5.3.4 Konfigurowanie sieci \*\*Wi-Fi za pomocą aplikacji [Amazon Alexa](#page-11-0)". Poczekaj, aż Alexa wykryje soundbar.

# <span id="page-23-0"></span>**Odtwarzanie**

Odtwarzanie muzyki nie działa prawidłowo, gdy źródło dźwięku przełączy się z Bluetooth na Chromecast builtin, AirPlay lub Alexa.

• Jakość transmisji audio i odtwarzania muzyki zależą od ruchu sieciowego i zasięgu sieci, która łączy soundbar z urządzeniami do transmisji, takimi jak smartfon, tablet czy komputer.

#### Odtwarzanie muzyki nie wznawia się, gdy źródło dźwięku przełączy się z Bluetooth na TV/HDMI IN, a następnie z powrotem do Bluetooth.

• Odtwarzanie muzyki z urządzenia Bluetooth zostanie zatrzymane, gdy źródło dźwięku przełączy się z Bluetooth na telewizor / HDMI IN. Po przełączeniu z powrotem do źródła Bluetooth rozpocznij odtwarzanie muzyki na urządzeniu Bluetooth.

# Pilot zdalnego sterowania

#### Pilot zdalnego sterowania nie działa.

- Sprawdź, czy baterie są wyczerpane. Jeśli tak, należy je wymienić na nowe.
- Zmniejsz odległość oraz kąt nachylenia między pilotem i jednostką główną.

#### Nie udało się zakończyć programowania pilota zdalnego sterowania do telewizora.

• Sprawdź, czy używany jest pilot do telewizora z obsługą podczerwieni. Funkcja uczenia przez programowanie IR nie jest dostępna dla pilota zdalnego sterowania z technologią **Bluetooth** 

# 13. ZNAKI TOWAROWE

# **\* Bluetooth**®

The Bluetooth® word mark and logos are registered trademarks owned by the Bluetooth SIG, Inc. and any use of such marks by HARMAN International Industries, Incorporated is under license. Other trademarks and trade names are those of their respective owners.

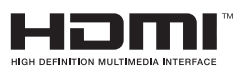

The terms HDMI, HDMI High-Definition Multimedia Interface, and the HDMI Logo are trademarks or registered trademarks of HDMI Licensing Administrator, Inc.

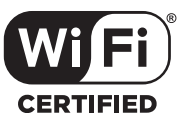

The Wi-Fi CERTIFIED™ Logo is a certification mark of the Wi-Fi Alliance®.

**COMPATIBLE WITH** 

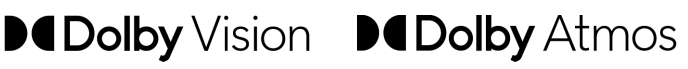

Dolby, Dolby Vision, Dolby Atmos, and the double-D symbol are registered trademarks of Dolby Laboratories Licensing Corporation. Manufactured under license from Dolby Laboratories. Confidential unpublished works. Copyright © 2012–2020 Dolby Laboratories. All rights reserved.

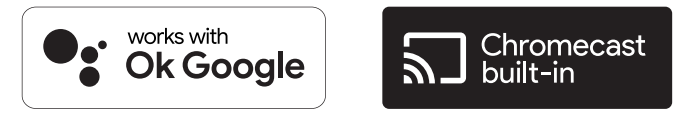

Google, Google Play, Google Home and Chromecast built-in are trademarks of Google LLC.

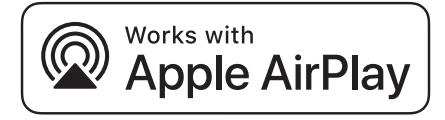

Apple, AirPlay, iPad, iPad Air, iPad Pro, and iPhone are trademarks of Apple Inc., registered in the U.S. and other countries. The trademark "iPhone" is used in Japan with a license from Aiphone K.K.

Use of the Works with Apple badge means that an accessory has been designed to work specifically with the technology identified in the badge and has been certified by the developer to meet Apple performance standards.

To control this AirPlay 2–enabled speaker, iOS 11.4 or later is required.

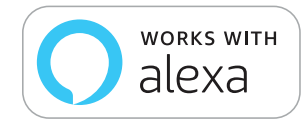

Amazon, Echo, Alexa, and all related logos are trademarks of Amazon.com, Inc. or its affiliates.

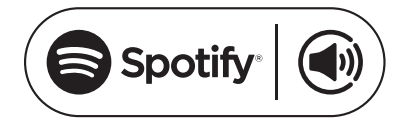

Use your phone, tablet or computer as a remote control for Spotify. Go to spotify.com/connect to learn how

The Spotify Software is subject to third party licenses found here: https://www.spotify.com/connect/third-party-licenses

# 14. INFORMACJA O LICENCJI OPROGRAMOWANIA OPEN **SOURCE**

Ten produkt zawiera oprogramowanie open source objęte licencją GPL. Dla wygody użytkownika kod źródłowy i odpowiednia instrukcja dot. kompilacji są również dostępne pod adresem https://harman-webpages.s3.amazonaws.com/jbl\_bar5.0\_package [license\\_list.htm](https://harman-webpages.s3.amazonaws.com/jbl_bar5.0_package_license_list.htm). Zapraszamy do kontaktu z nami pod adresem:

Harman Deutschland GmbH

HATT: Open Source, Gregor Krapf-Gunther, Parkring 3 85748 Garching bei Munchen, Germany

lub OpenSourceSupport@Harman.com w razie dodatkowych pytań związanych oprogramowaniem open source zawartym w produkcie.

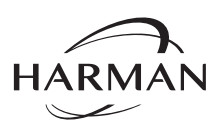

HARMAN International Industries, Incorporated 8500 Balboa Boulevard, Northridge, CA 91329 USA www.jbl.com

© 2020 HARMAN International Industries, Incorporated. Wszelkie prawa zastrzeżone

JBL jest znakiem towarowym firmy HARMAN International Industries, Incorporated, zarejestrowanym w Stanach Zjednoczonych i innych krajach. Cechy, dane techniczne i wygląd produktu mogą ulec zmianie bez powiadomienia.